# Functional Analysis of Microarray Data Usin g GSE A

### **Aiguo Li, Ph.D. & Alan Berger, Ph.D.**

**Aiguo Li contact info: 301-435-1454liai@mail.nih.gov**

**CIT Course 445**

**Alan Berger contact info: 301-588-1469CIT COURSE**<br> **S01-435-1454**<br> **Iliai@mail.nih.gov**<br>
Alan Berger contact info:<br>
301-588-1469<br>
aberger3527@comcast.net

May 15, 2008

# **Notes**

- •**Sign attendance list**
- **Ask questions by all means**
- **Fill t l ti f ft Fill out course evaluation forms after class is finished**
- **Version 13 file of class slides will be available from the CIT Course 445 Course description page**

# **Outline**

- **Functional Analysis of Microarray Data – Analysis at the Level of** *Gene Sets*
- **Introduction to GSEA (Gene Set Enrichment Analysis)**
- **<break>**
- **Installing GSEA: Desktop**
- **Running GSEA: Required Input Files & Parameter Selection; Broad Institute Utilities**
- **<break>**
- **Understanding the GSEA Outputs**
- **Live Demonstration Running Desktop GSEA**

# **Background**

- **Genome-wide expression profiling with microarrays has become an effective frequently used technique i l l bi l in molecular biology**
- **Interpreting the results to gain insights into biological mechanisms remains <sup>a</sup> major challenge**
- **For a typical study (e.g., experimental condition vs.**  control, disease state vs. normal, tumor type A vs. **tumor type B), a standard approach has been to produce a list of differentially expressed genes (DEGs) based on one or more criteria:**
	- $\circ$  statistically significant differential expression (e.g., by t-test)
	- osufficient level of fold change (up-regulated and/or down-regulated genes
	- osufficient expression level in at least one of the two classes

### **Challenges in Interpreting Gene Microarray Data**

- **Even with DEG list(s) of up and/or down-regulated genes, still**  need to accurately extract valid biological inferences. Cutoff **for inclusion in DEG lists is somewhat arbitrary. Must address multiple hypothesis testing.**
- **May obtain a long list of statistically significant genes without any obvious unifying biological theme**
- $\bullet$ • May have few individual genes meeting the threshold for **statistical significance**
- $\bullet$  **When different gp y g y , rou ps stud y the same biolo gical s ystem, the lists of statistically significant genes from the two studies may show limited overlap because the number of samples were small or the platforms were different small, platforms**

#### **An Existing Way to Study Enrichment of Gene Categories**

- **Statistical procedures such as Fisher's exact test based on the hypergeometric distribution are used to test if members of a list of differentially expressed genes are overrepresented in given GO categories or in predefined gene sets**  compared with the distribution of the whole set of **genes represented on the chip.**
- **Tools developed along this line include: GOMINER, GENMAPP, ONTO-TOOLs, CHIPINFO, GOSTAT.**

# Example

Suppose 100 of 10,000 genes on a chip are in some pathway S while 5 (or more) of 50 genes in a particular differentially expressed gene (DEG) list are found to be in S: what is the probability  $\mathsf{P}_\mathsf{S}$  that this event occurred just by random chance. Note must correct for *multiple hypothesis testing* if examining multiple pathways.  ${ < \! P}_\mathrm{S} = 0.000134,$  using the hypergeometric distribution>.

One way to view this is think of there being 10,000 candies in a bin, 100 of which are Ghirardelli chocolates, and being given a random batch of 50 candies from the bin. If you got 5 or more of the chocolates, were you unusually lucky? <Indeed yes!>

**Fisher Exact Viewpoint:**  $2 \times 2$  Contingency Table

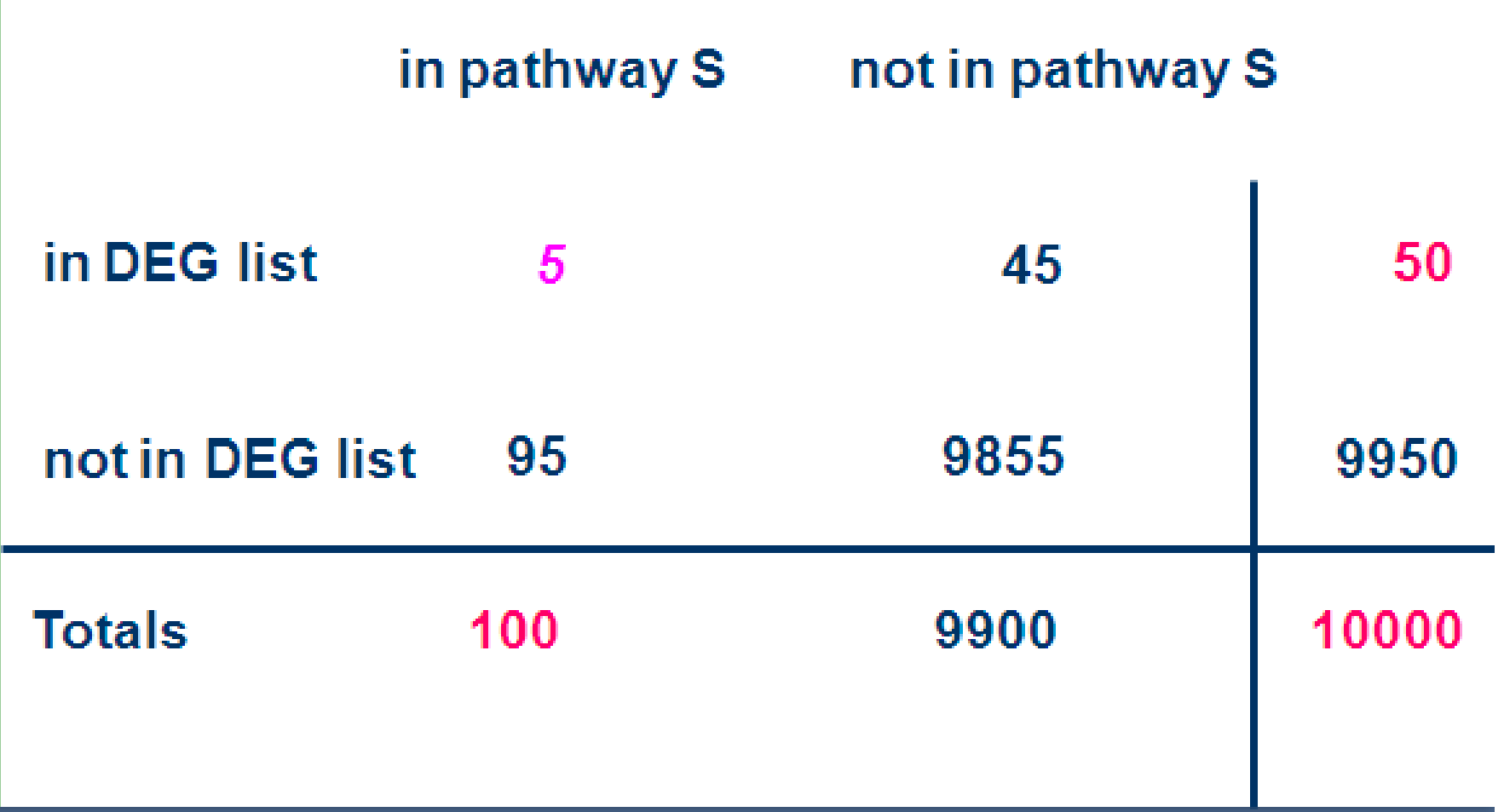

## Limitations with Category Enrichment Methods 1

- **No further use made of information contained in expression values for the non -DEG list genes DEG**
- **The level of differential expression of the genes in the significant gene list is not taken into consideration: simply counting the number of the differentially expressed genes that are contained in each category being considered does not make full use of available information**
- **The correlation structure of the expression data is not considered at all.**

<sup>1</sup>cf. the discussion in Tian et al. ref. [4] three pages below

## Approach of Gene Set Enrichment Methods

- **These methods formulate a statistic reflecting the difference in expression level between the two p yp henotypes under consideration for the ensemble of genes in each gene set being considered**
- **The levels of differential expression for all the genes in the chip are utilized**
- **Can be applied to gene sets from, e.g., pathways in BioCarta & KEGG; genes co-located in cytobands; genes ha ing common transcription factor motifs ving transcription motifs; genes changed in response to some disease state or experimental condition**
- **But note: results depend on the collection of gene sets examined, and still must address multiple testing error control (though much less severe than for DEG lists)**

#### Several Leading Gene Set Analytical Tools

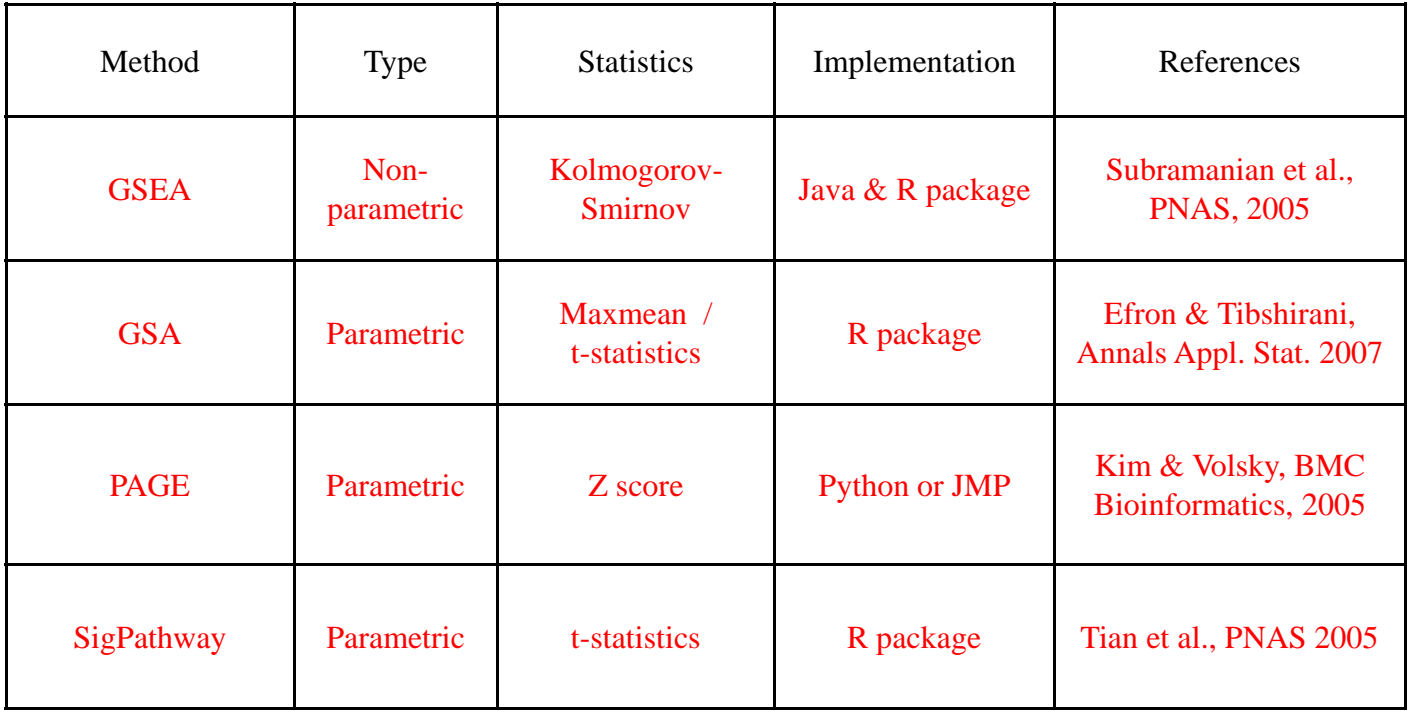

### Gene Set Analysis Literature

- **1.Gene Set Enrichment Analysis (GSEA):** A knowledge-based approach for *interpreting genome-wide expression profiles***, Subramanian et al., PNAS 2005, 102:15545; note Lamb et al., The Connectivity Map…, Science 2006, 313:1929. (see Broad Institute web page for this and other software)**
- *2. On testing the significance of sets of genes***, Efron and Tibshirani, The Annals of Applied Statistics 2007, 1:107 (Gene-Set Analysis (GSA)) (***maxmean* **statistic;** *restandardization* **– use of gene permutations in conjunction with sample label permutation to improve statistical behavior).**
- *3. Parametric Analysis of Gene-Set Enrichment (PAGE***), Kim and Volsky, BMC Bioinformatics 2005, 6:144 (uses the average of the measure of differential expression (DE) of genes in a gene set, and values of DE over the chip to get <sup>a</sup>***gene set z-score***).**
- **4. Discovering statistically Significant Pathways in expression profiling studies, Tian et al., PNAS 2005, 102:13544 (uses both row (gene) and column (phenotype) permutations and statistical procedures to account for correlations among the gene expression profiles). see http p g pp pp ://www.chip.org/~ppark/Supplements/PNAS05.html for Sig y Pathway software**

### Functional Annotation: Gene Network

- **Zhang B, Horvath S. A general framework for weighted gene co -expression network analysis stat Appl Genet Mol expression analysis. Appl Biol. 2005;4:17.**
- **Aoki K, Ogata Y, Shibata D. Approaches for extracting practical information from gene co -expression networks in expression plant biology. Plant Cell Physiol. 2007 Mar;48(3):381-90. Epub 2007 Jan 23. Review**
- <u>Dong J, Horvath S.</u> Understanding Network Concepts in **Modules. BMC Syst Biol. 2007 Jun 4;1(1):24**
- **Ghazal p , , g, g, , our A, Doss S, Zhan g B, Wan g S, Plaisier C, Castellanos R, Brozell A, Schadt EE, Drake TA, Lusis AJ, Horvath S. Integrating genetic and network analysis to characterize genes related to mouse weight. PLoS Genet. 2006 Au g ;() 18 2 ( 8 ):e130.**

# **Outline**

- **Functional Analysis of Microarray Data – Analysis at the Level of** *Gene Sets*
- **Introduction to GSEA (Gene Set Enrichment Analysis)**
- **<break>**
- **Installing GSEA: Desktop**
- **Running GSEA: Required Input Files & Parameter Selection; Broad Institute Utilities**
- **<break>**
- **Understanding the GSEA Outputs**
- **Live Demonstration Running Desktop GSEA**

# GSEA Overview -- Workflow

**GSEA is <sup>a</sup> computational method that determines whether an** *<sup>a</sup> priori* **defined set of genes shows statistically significant, concordant differences between two biological states (e.g. phenotypes).** 

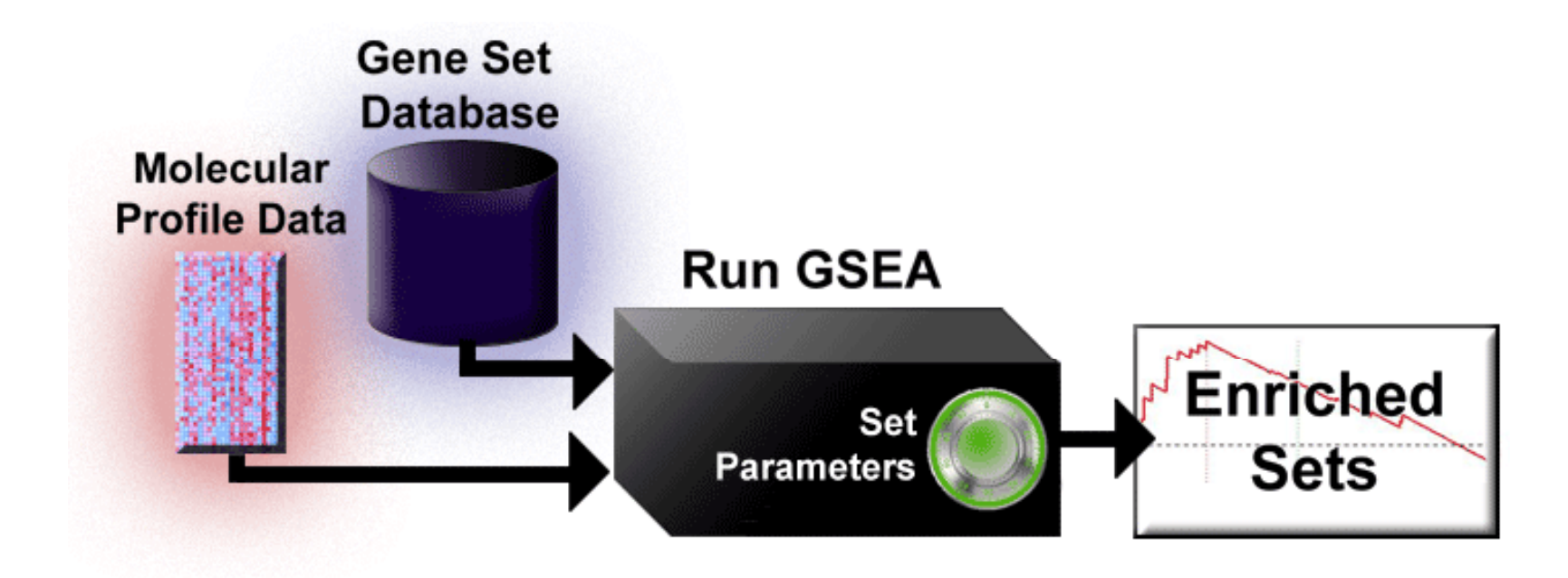

text and figure from the Broad Institute web pages for GSEA : http://www.broad.mit.edu/gsea/index.html

# **Three Main Components in GSEA**

### **• Algorithm**

- Software implementation (Broad Institute)
- Database: Molecular signature database (MSigDB at Broad Institute) containing gene sets of interest; also, utilities mapping chip features to genes (e.g., Affymetrix probe set IDs to HUGO gene symbols)

# **GSEA Summary Gene Set Enrichment Analysis**

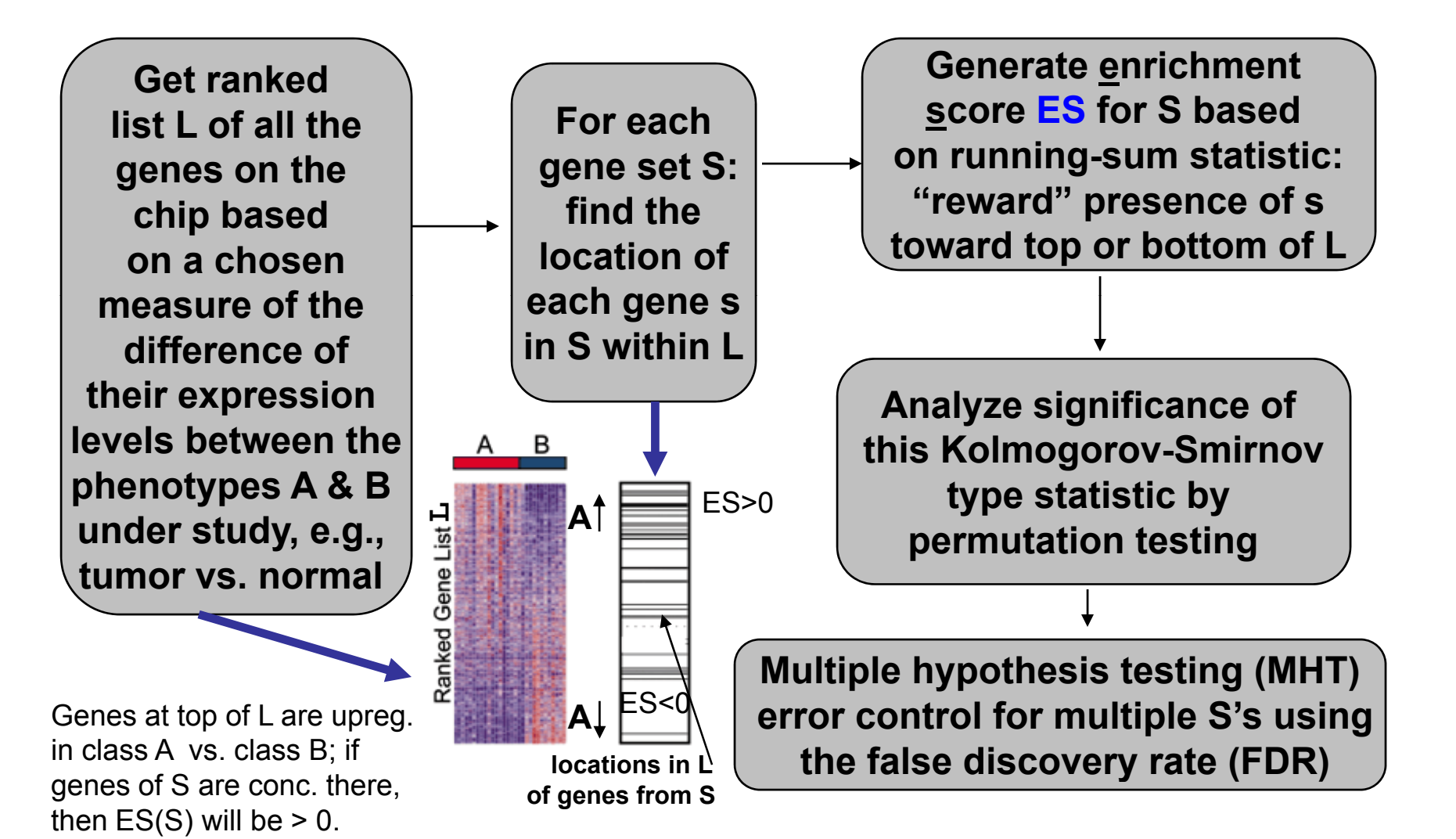

### GSEA Algorithm: Three Elements

(Subramanian et al 2005)

- • **Calculate an enrichment score (ES) for each gene set S: walking from top to bottom down the ranked gene list L, increase a running-sum statistic each time**  encounter a gene g in S and decrease it when encounter genes not in S. The --**size of each positive increment depends on g's degree of differential expression. The enrichment score is the maximum deviation from zero encountered in the walk down L; it corresponds to a weighted Kolmogorov-Smirnov-like statistic.**
- • **Estimation of the Significance Level of each ES: Permute the phenotype labels and re-compute the ES for all the gene sets for the permuted data, which generates a null distribution for the ES. This is used to calculate normalized**  enrichment scores (NES) for the gene sets S, and an empirical null distribution **for NES and each ES(S). The empirical, nominal p value for each ES(S) is then calculated relative to the null distr. for ES(S). (Calcs. split for +, - ES's, NES's)**
- • **Adjustment for multiple hypothesis testing (MHT) of the entire database of gene sets being considered: GSEA uses the NES(S) values for the gene sets under consideration, and the empirical null distribution for NES to compute an estimated false discovery rate (FDR) for each gene set S. (FDR = expected fraction of false discoveries amon gg g y the gene sets declared to be si gnificantl y differentially expressed between the two phenotypes under study, e.g., 40**  declared, 10 falsely ——→ FDR = 25%) e.g., declare all S with NES ≥ <sub>Y</sub> or NES ≤ -γ

### Enrichment Score Calculation Example

Schematic Example:  $N = 1020$  genes in chip; 20 genes in a pathway S. Suppose the sum  $\Sigma$  over the N<sub>H</sub> = 20 genes g in S of the | measure of differential expression  $DE(g)$  between the phenotypes<br>A & R = 100 Color locations of service is  $\lim_{x \to \infty}$  running A & B = 100. Color locations of genes in S in red, locations of genes not in S in black. sum|DE| 15 12 10 9 contribution to running sum for ES + 0.15  $+ 0.12$ s+|DE| / Σ - 0.001  $+0.09$ -1/(N-N<sub>H</sub> running sum for ES + 0.15 + 0.27 s 0.27 - 0.001 0 36 0 001 0.36 ranked listor8 6 $+0.09$ <br> $+0.08$   $-1$  - 0.0010.36 - 0.001<br>0.44 - 0.001 0.44 - 0.002)

**ES(S)**  ≡ **value of max deviation from 0 (***extr***) of the running sum**

…

### Annotated examples of ES calculations using plots from GSEA anal ysis of the P53 NCI-60 data set (files from the Broad GSEA site)

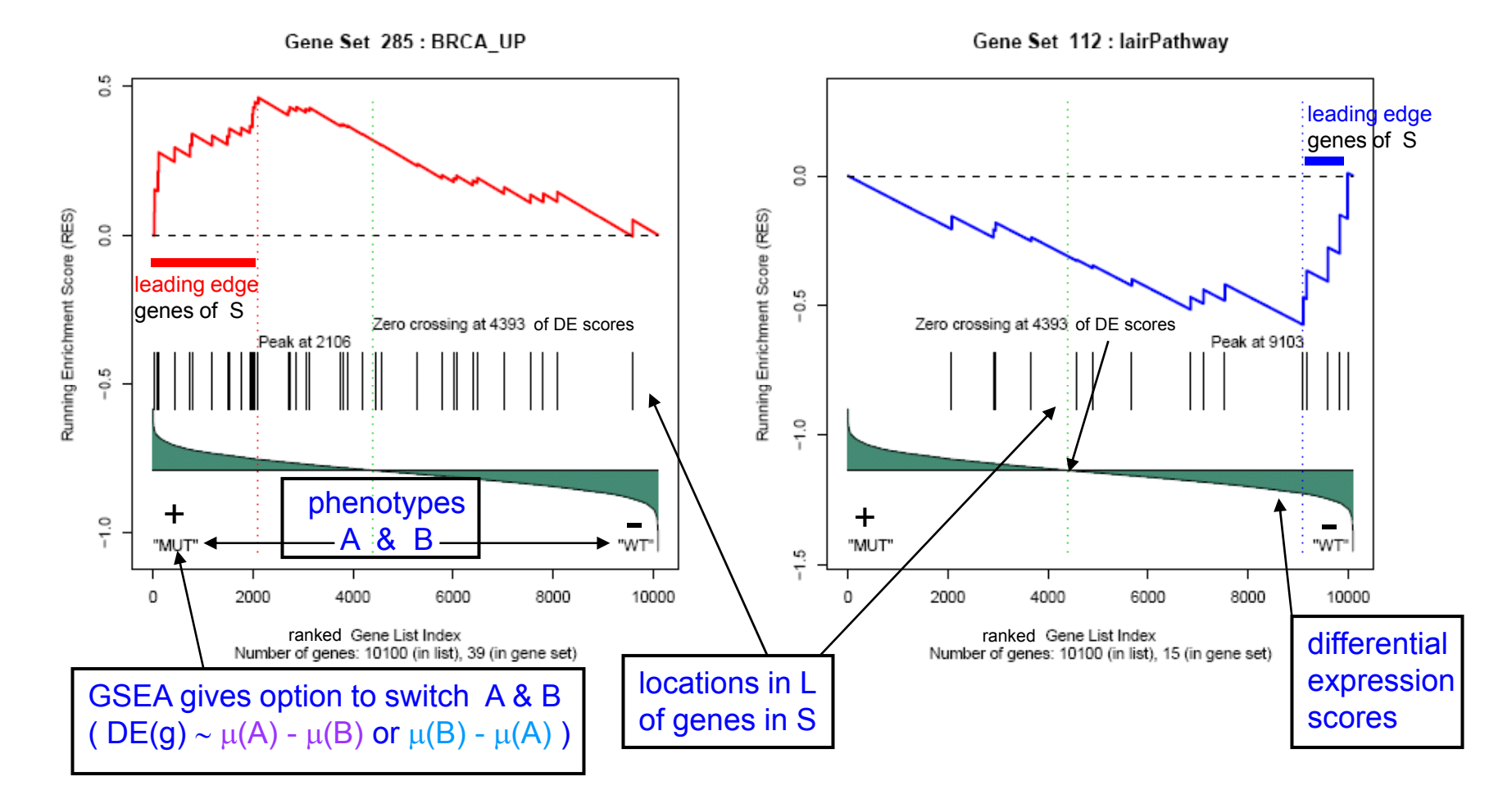

from P53 data analysis from GSEA–R distribution from Broad Institute GSEA web page

# GSEA Algorithm: Definition of Enrichment Scores

*w k* **= measure of differential ex pression of gene k;** = measure of differential expression of gene **k;**<br>order genes in ranked list so  $Wk$  decreases **from the top (k=1) to the bottom (k=N) of the list**

$$
p_{\text{hit}}(S, i) = \sum_{\substack{g_j \in S \\ j \leq i}} \frac{|w_j|^p}{N_R} \quad \text{where} \quad N_R = \sum_{g_k \in S} |w_k|^p
$$

**for GSEA default is**  *p* **= 1, for Kolmogorov-Smirnov**  *p* **= 0**

$$
P_{\text{miss}}(S,i) = \sum_{g_i \notin S \atop j \leq i} \frac{1}{(N - N_H)}, \qquad \qquad N_H = \text{# genes in S} \tag{S}
$$

*ES* (*S,i*) = *Phit*(*S,i*) – *Pmiss*(*S,i*); *ES* ( *S*) = extr*i*(*ES* (*S,i*))

# How NES(S) is calculated from ES(S)

Given a gene set S, one calculates ES(S) as just shown. To generate an empirical null distribution for ES(S), one uses a random number generator to create a set of  ${\mathcal N}$  permutations  $\pi$  of the class labels for the expression data. (If insufficient  $\#$ of samples for phenotype perm. then do gene\_set perm.) For each of these permutations one calculates ES(S,  $\pi$ ) as before (except now using the permuted phenotype labels). Then:

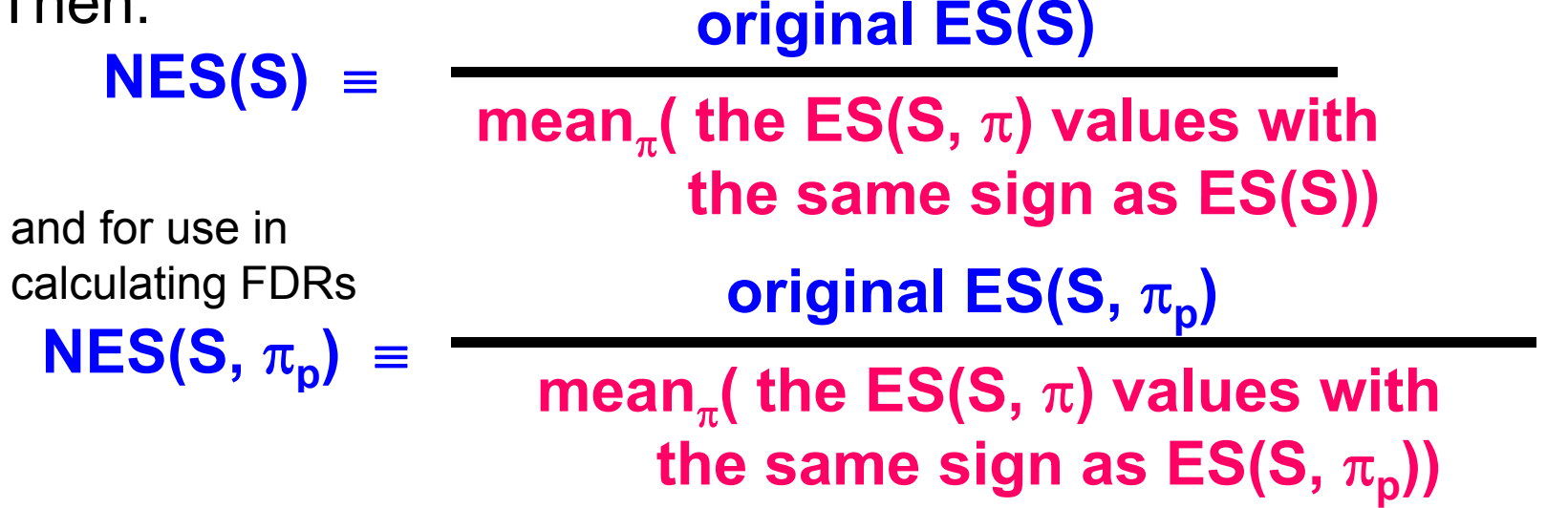

# **Outline**

- **Functional Analysis of Microarray Data – Analysis at the Level of** *Gene Sets*
- **Introduction to GSEA (Gene Set Enrichment Analysis)**
- **<break>**
- **Installing GSEA: Desktop**
- **Running GSEA: Required Input Files & Parameter Selection; Broad Institute Utilities**
- **<break>**
- **Understanding the GSEA Outputs**
- **Live Demonstration Running Desktop GSEA**

# Three Main Components in GSEA

- Algorithm
- Software implementation (Broad Institute)
- Database: Molecular signature database (MSigDB at Broad Institute) containing gene sets of interest; also, utilities mapping chip features to genes (e.g., Affymetrix probe set IDs to HUGO gene symbols)

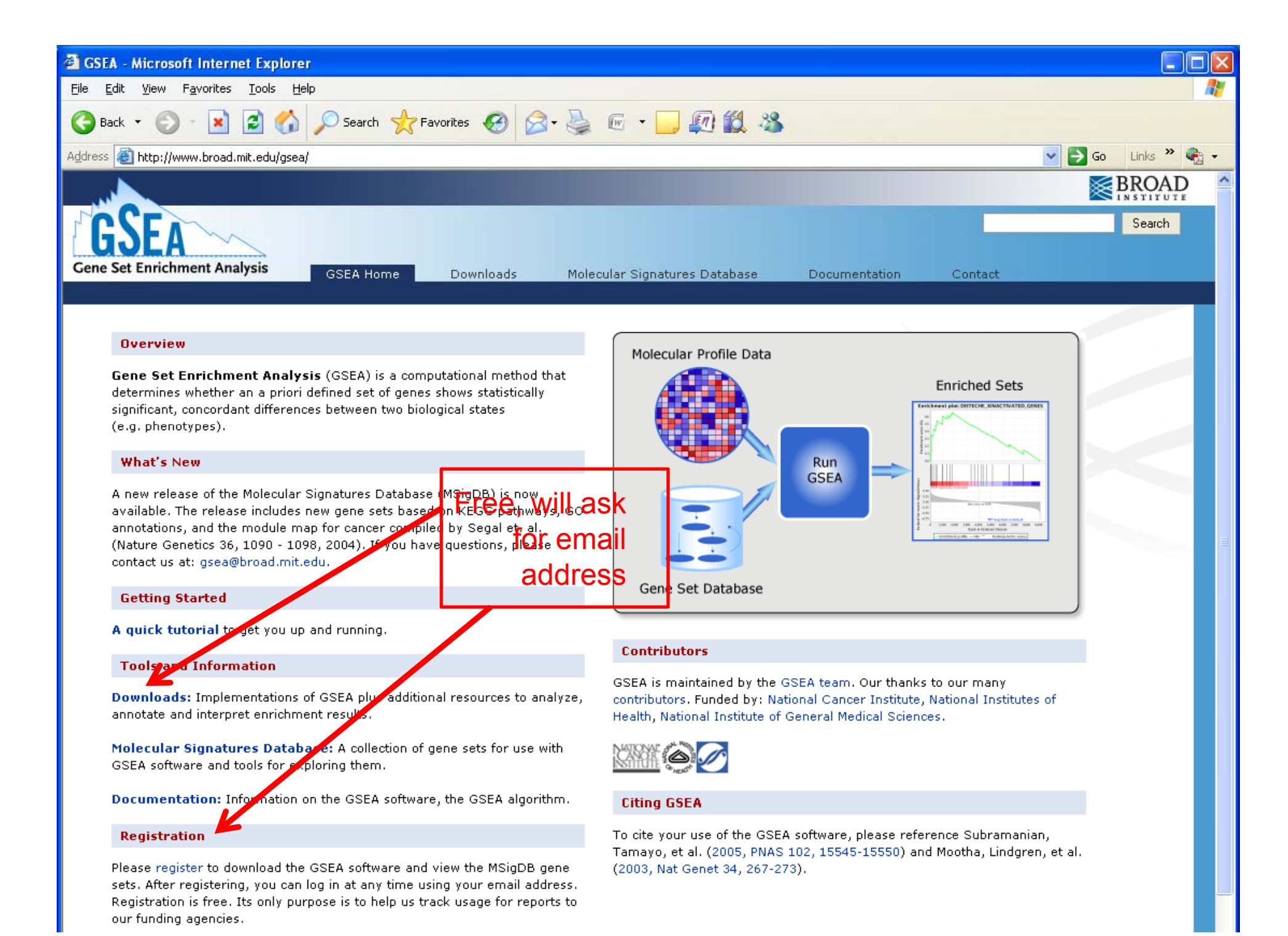

#### Right click on appropriate Launch (JAVA) icon, save .jnlp file to Desktop, run, accept certificate – it installs for the current user (do not need Administrator privileges)

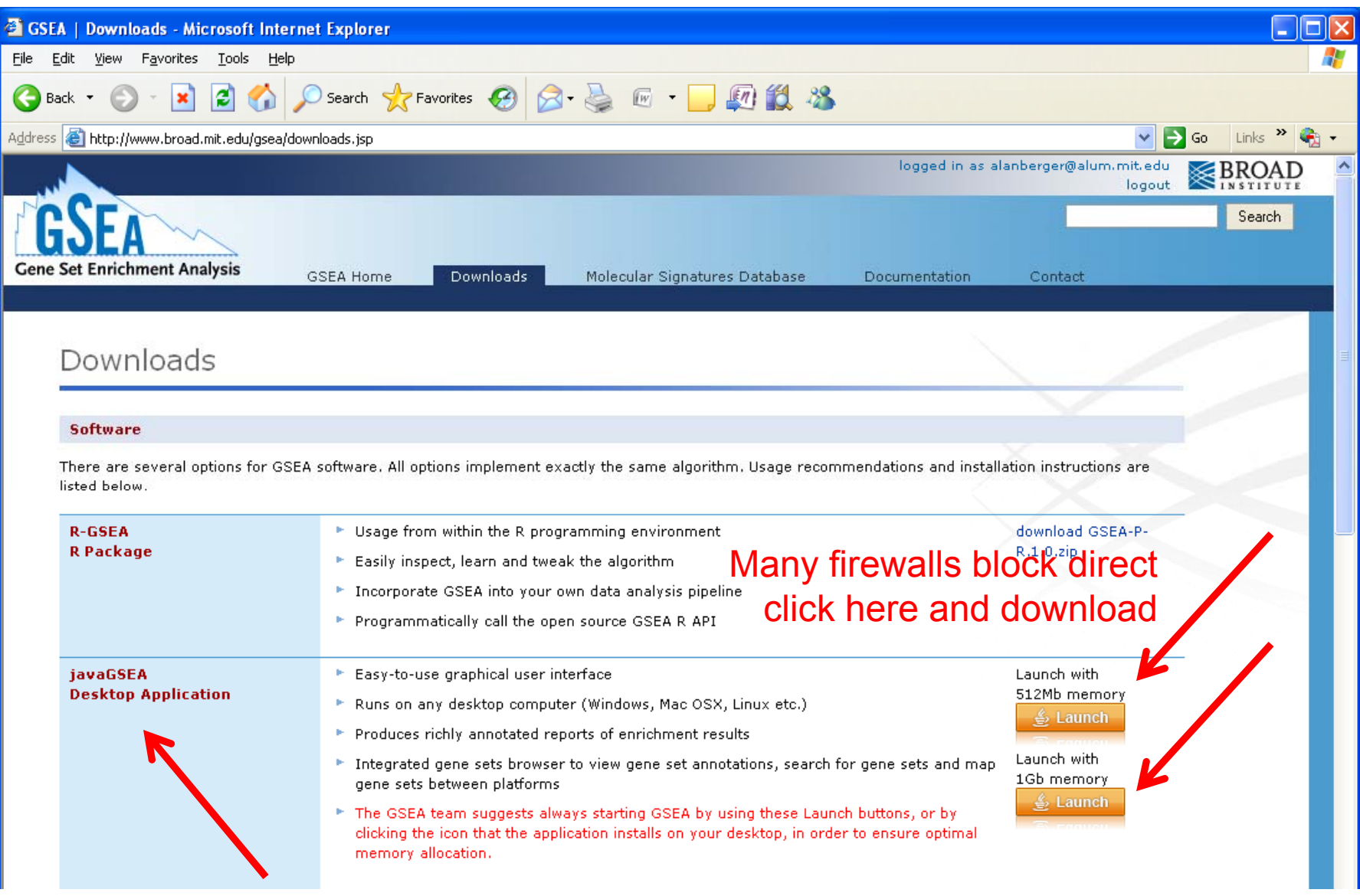

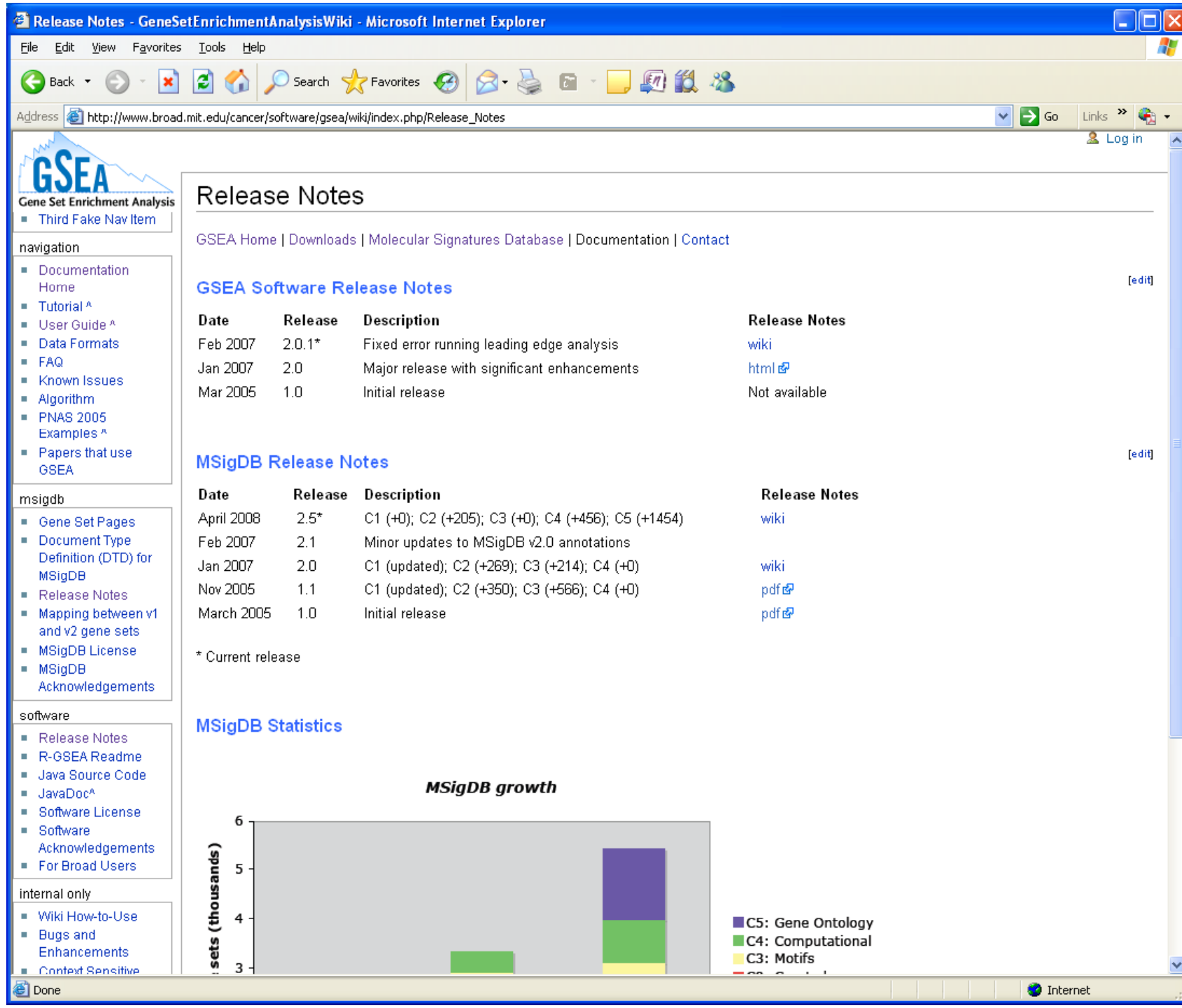

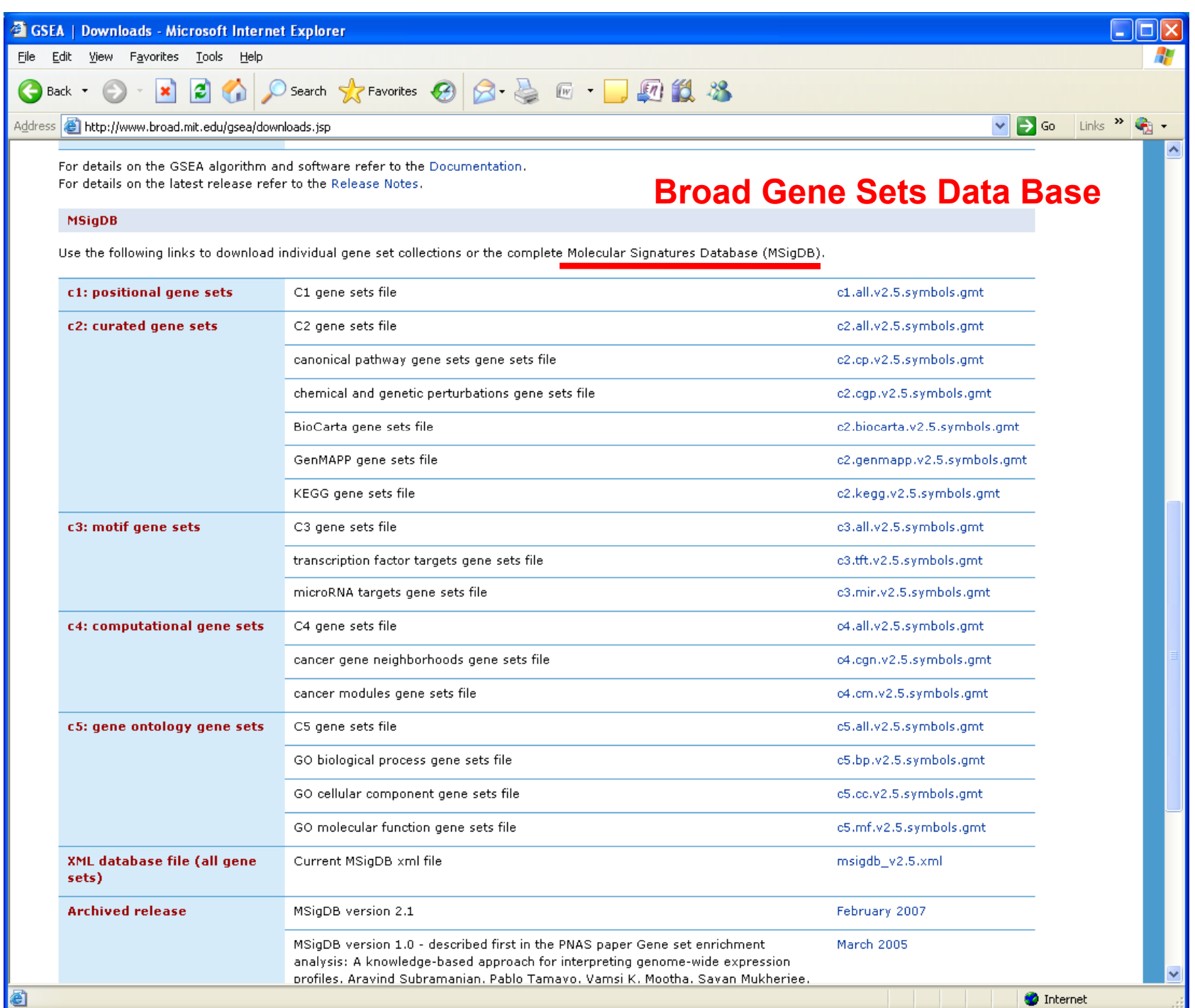

## MSigDB: C2 Curated Gene Sets

- •**BioCarta - http://www.biocarta.com**
- • **Signaling pathway database - http://www grt kyushu http://www.grt.kyushuu.ac.jp/spad/menu.html**
- •**Signaling gateway - http://www.signaling - gateway.org/**
- •**Signal transduction knowledge environment environment- http://stke sciencemag org http://stke.sciencemag.org/**
- •**Human protein reference database - http://www.hprd.org/**
- **GenMAPP - http://www.genmapp.org/**
- **KEGG - htt // j /k / http://www.genome.jp/kegg/**
- •**Gene ontology - http://www.geneontology.org**
- • **Sigma-Aldrich pathways - http://www.sigmaaldrich.com/Area** <u>of Interest/Biochemicals/Enzyme Explorer/KeyResources.html</u>
- **Gene arrays, BioScience Corp - http://www.superarray.com/**
- • **Human cancer genome anatomy consortium - [http://cgap.nci.nih.gov/ htt // i ih / http://cgap.nci.nih.gov/]**
- •**NetAffx - http://www.affymetrix.com/index.affx**

## C3 Transcription factor & miRNA Targets

- **TFT – Transcri p g tion Factor Tar gets**
	- – **Each of these gene sets is annotated by a TRANSFAC record.**
	- – **Gene sets containing genes that share a transcri p g tion factor bindin g site defined in the TRANSFAC (version 7.4,**

**http://www.gene -regulation.com/) database.** 

• **MIR: Gene sets that contain genes that share a 3'-UTR microRNA bindin g motif.** 

# MSigDB: C4 Computed Gene Sets

- • **Brentani et al., 2003 PNAS, 100:13418-13423, The generation and utilization of a cancer-oriented representation of the human transcriptome by using expressed sequence tags**
- • **380 cancer associated genes curated from this paper and then neighborhoods were defined around these genes by**  Pearson correlation with a cutoff of R >= 0.85 by using four **large gene expression data sets. Therefore, a given onco g y p yp g ene ma y have u p to four "types" of nei ghborhoods according to the correlation present in each compendium**
- $\bullet$  **C4 includes 427 gene sets (neighborhoods with <25 genes were omitted)**

# Annotation Tools - Functions

#### Annotations

#### **1) Browsing function 2) Searching function**

Explore gene set annotations to gain further insight into the biology behind a gene set in question:

- compute overlaps with other gene sets in MSigDB (details)
- categorize members of the gene set by gene families (details)
- · display the gene set expression profile based on a selected compendium of expression profiles (details)

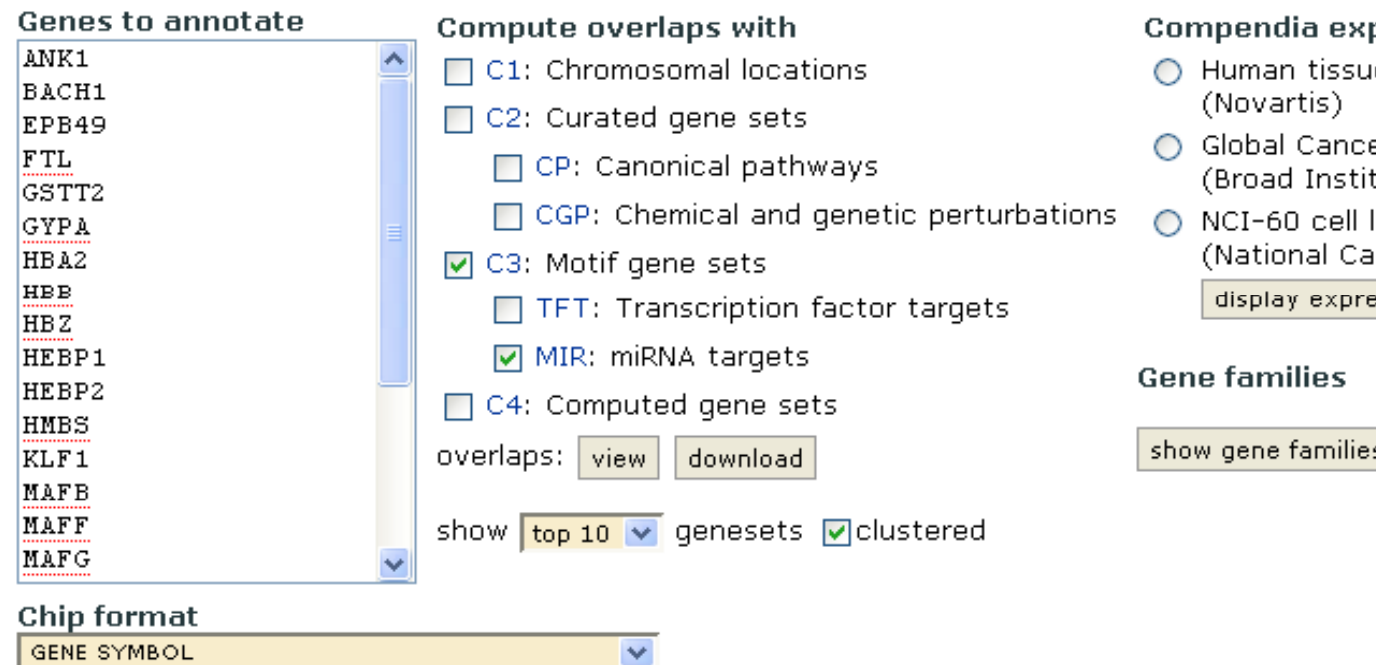

#### **3) Advanced analysis function**

#### pression profiles

- ie compendium
- er Map :ute)
- lines. ncer Institute) ssion profile

 $\overline{\mathbf{s}}$ 

# **Outline**

- **Functional Analysis of Microarray Data – Analysis at the Level of** *Gene Sets*
- **Introduction to GSEA (Gene Set Enrichment Analysis)**
- **<break>**
- **Installing GSEA: Desktop (JAVA)**
- **Running GSEA: Required Input Files & Parameter Selection; Broad Institute Utilities**
- **<break>**
- **Understanding the GSEA Outputs**
- **Live Demonstration Running Desktop GSEA**

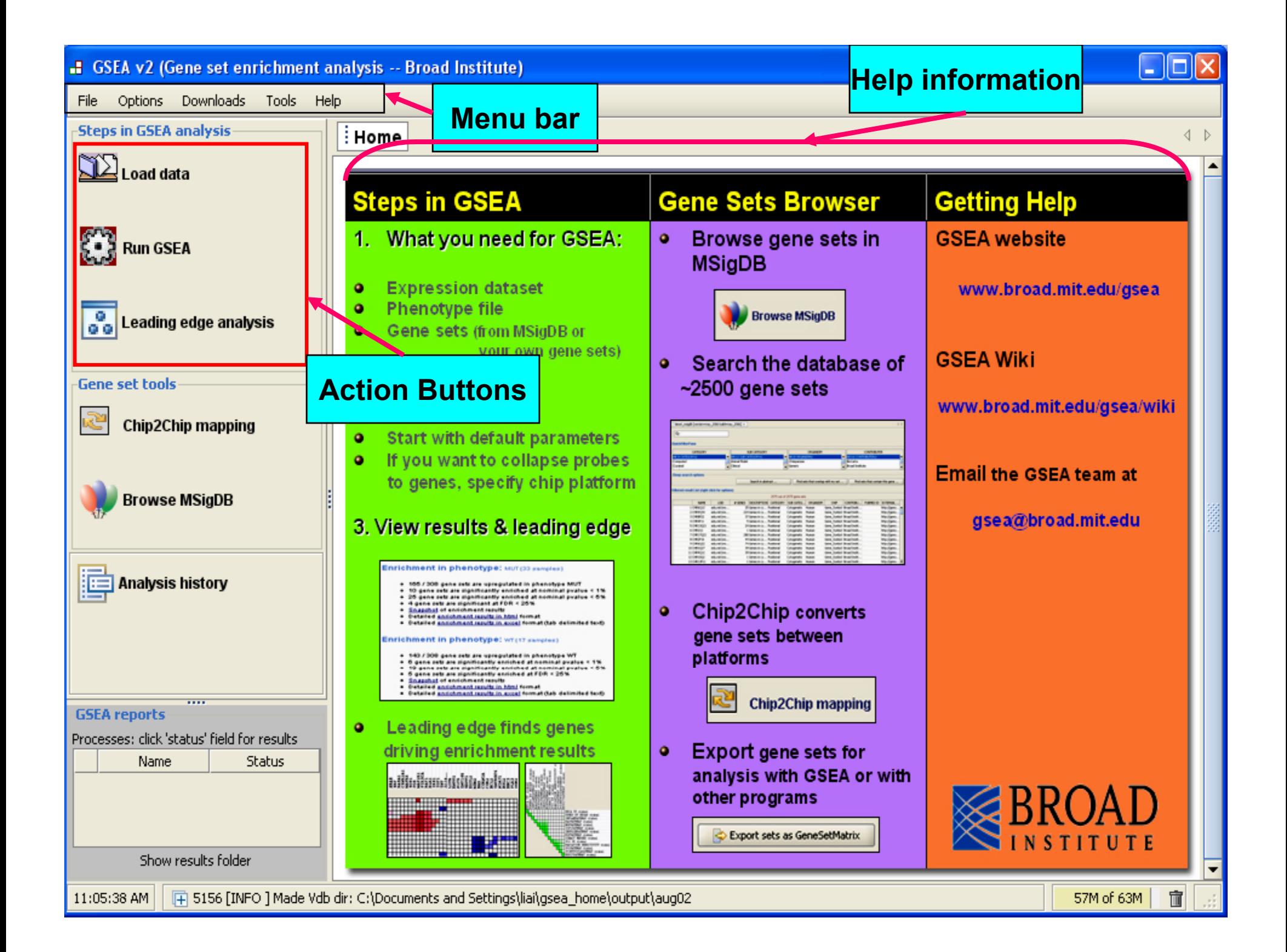

# **Outline**

- **Functional Analysis of Microarray Data**
- **Introduction to GSEA (Gene Set Enrichment Analysis)**
- **<break>**
- **Running desktop GSEA:**
	- **Required Input Files - GSEA file formats**
	- **Broad Institute Utilities Utilities – Gene Set & Chip Files**
	- **Parameter Selection**
	- **Running GSEA**
- **<break>**
- **Understanding the GSEA Outputs**
- **Live Demonstration Running Desktop GSEA**

# Main Data Files for Input

- • **Resource: http://www.broad.mit.edu/cancer/software/gsea/wiki/index.php/Data\_format s**
- $\bullet$ • Gene sets database files (several options)
	- **GeneMatrix (gmt) from Broad ftp site**
	- **GeneSets (grp): single gene set in a simple newline-delimited text format**
	- **GeneMatrix (gmt) from local machine**
- $\bullet$  **Data files (gene expr. data or ranked list, several format options)**
	- **Gene Cluster Text file: \*.gct**
	- **Ranked list file format: \*.rnk**
	- **ExpRESsion (with P and A calls) file (\*.res)**
	- **Stanford cDNA file format (\*.pcl)**
	- **Text file format for expression dataset (\*.txt)**
- $\bullet$  **Phenotype variables (specify information for each sample)**
	- **Cate g (g ) ( orical (e. g tumor vs normal) class file format (\*.cls)**
	- **Continuous (e.g time-series or gene profile) file format (\*.cls)**
- • **The Broad GSEA web site has good documentation and tutorials**
	- **http://www.broad.mit.edu/cancer/software/gsea/doc/GSEAUserGuideFram e.html**
	- **http://www.broad.mit.edu/cancer/software/gsea/wiki/index.php/Main\_Page see the "navigation" panel**
#### **gct & res Expression Data File Formats (tab delimited text files, displayed here using Excel):**

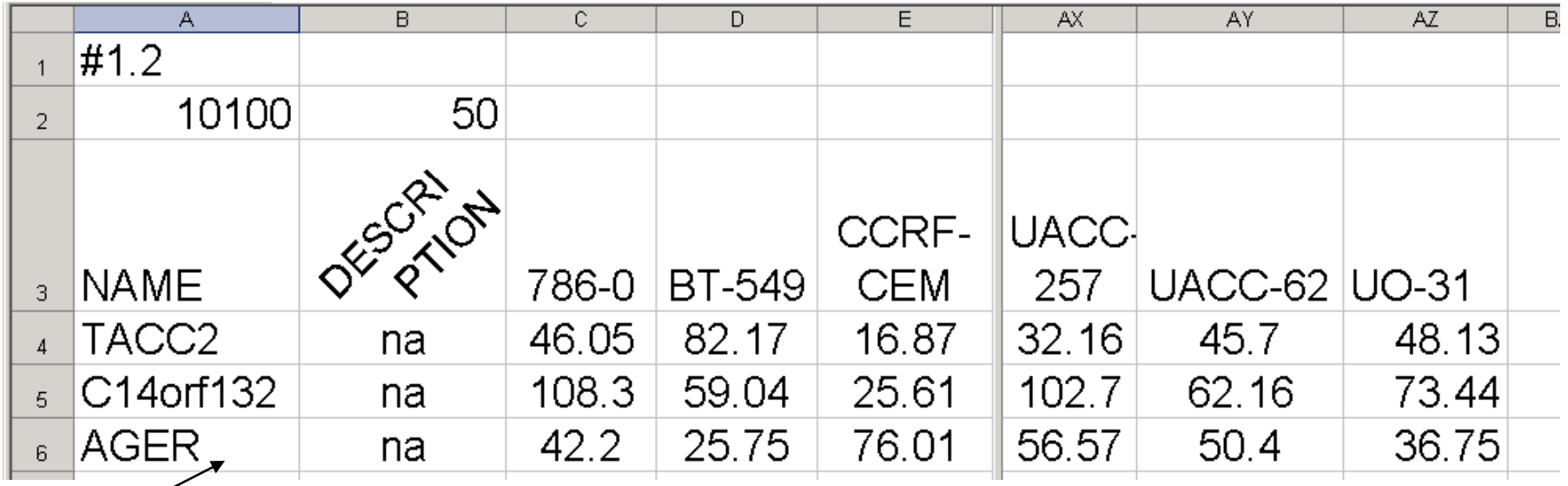

#### \*.gct file: gives feature identifiers in column 1 and gene expression data

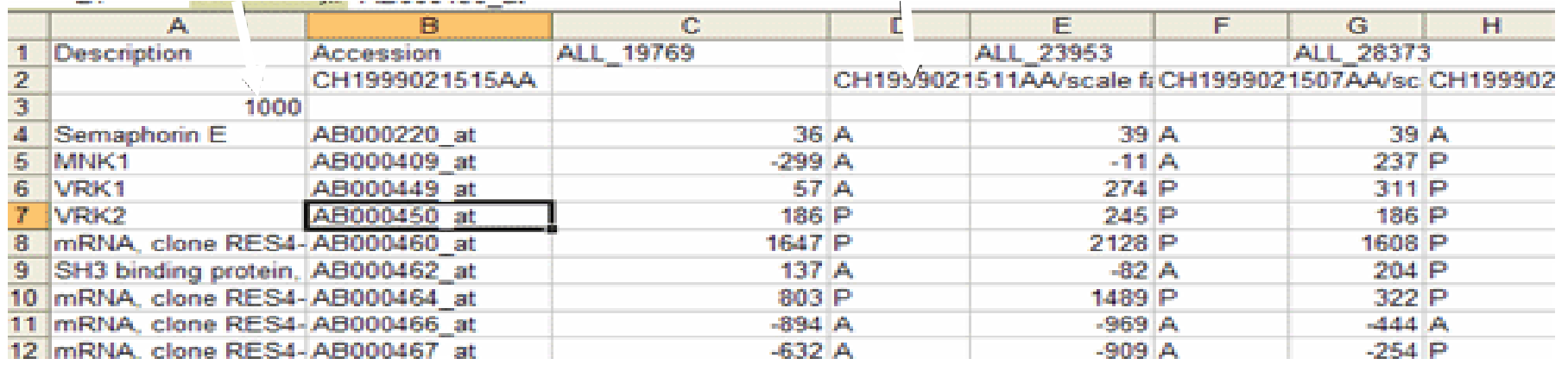

\*.res file: ExpRESsign with P, A, M calls and gene expression data

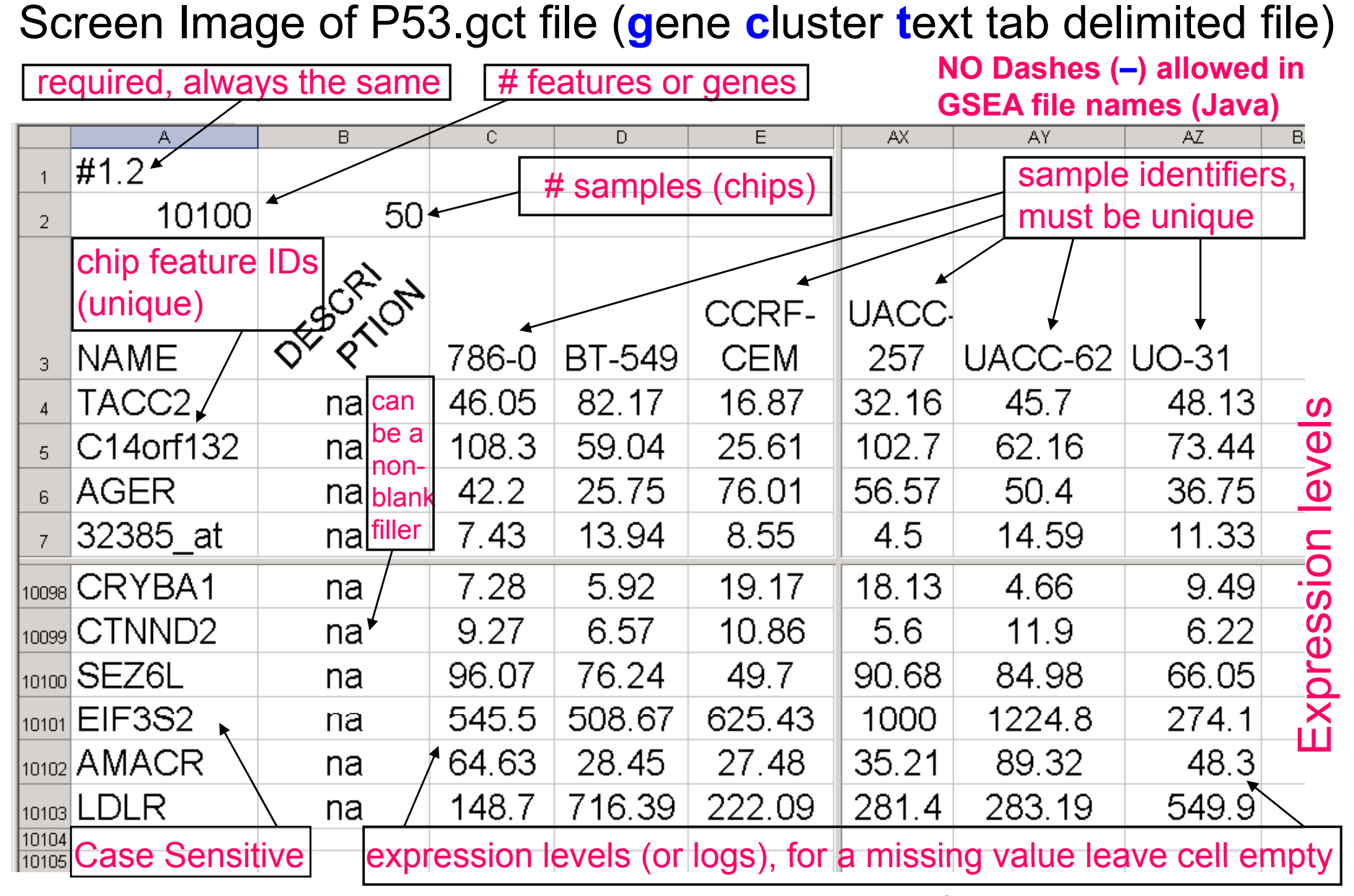

P53.gct tab delimited text file (displayed here in  $\textbf{Exact}$ ) from the R-GSEA distribution from the Broad Institute: http://www.broad.mit.edu/gsea/index.html

# Gene Set File Formats

- • $\bullet$   $A$ A gene sets file is a tab-delimited text file<br>in gmx or <mark>gmt</mark> format. The specific gene in ğmx or gmt format. The specific gene<br>set file formats can be found at http://www.broad.mit.edu/gsea/wiki/index. php/Data\_formats
- For desktop version you can
	- –– Select gene sets file from Broad Inst. ftp web<br>site
	- – Export gene sets from MSigDB using browse MSigDB function
- Create gene sets using a text editor or Excel

#### Schematic of a **.gmt** Gene Matrix Transposed Gene Sets file (Each Row is 1 Gene Set)  $_{text{text file}}^{(tab\, defined}$ \_\_\_\_

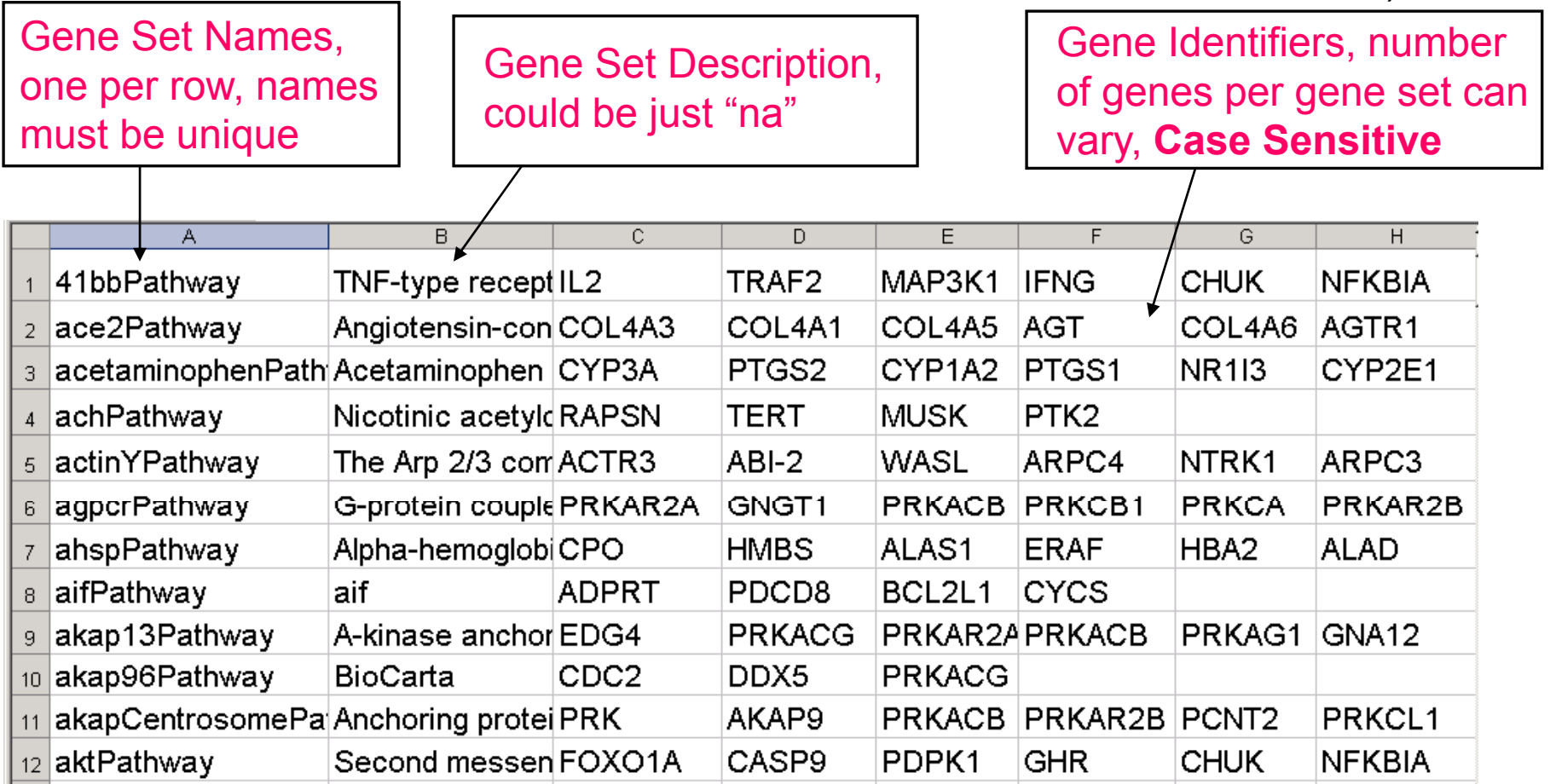

**Gene Identifiers** can be probe set IDs or gene symbols but MUST BE CONSISTENT WITH column 1 of the .gct file (the chip feature IDs). If using a **.chip** file within Java-GSEA then col 1 of the .gct and .chip files must correspond & the gene symbols here should be those used within the Gene Symbol column of the .chip file.

#### **Subset of the HG\_U133A chip file from the Broad Web Page**

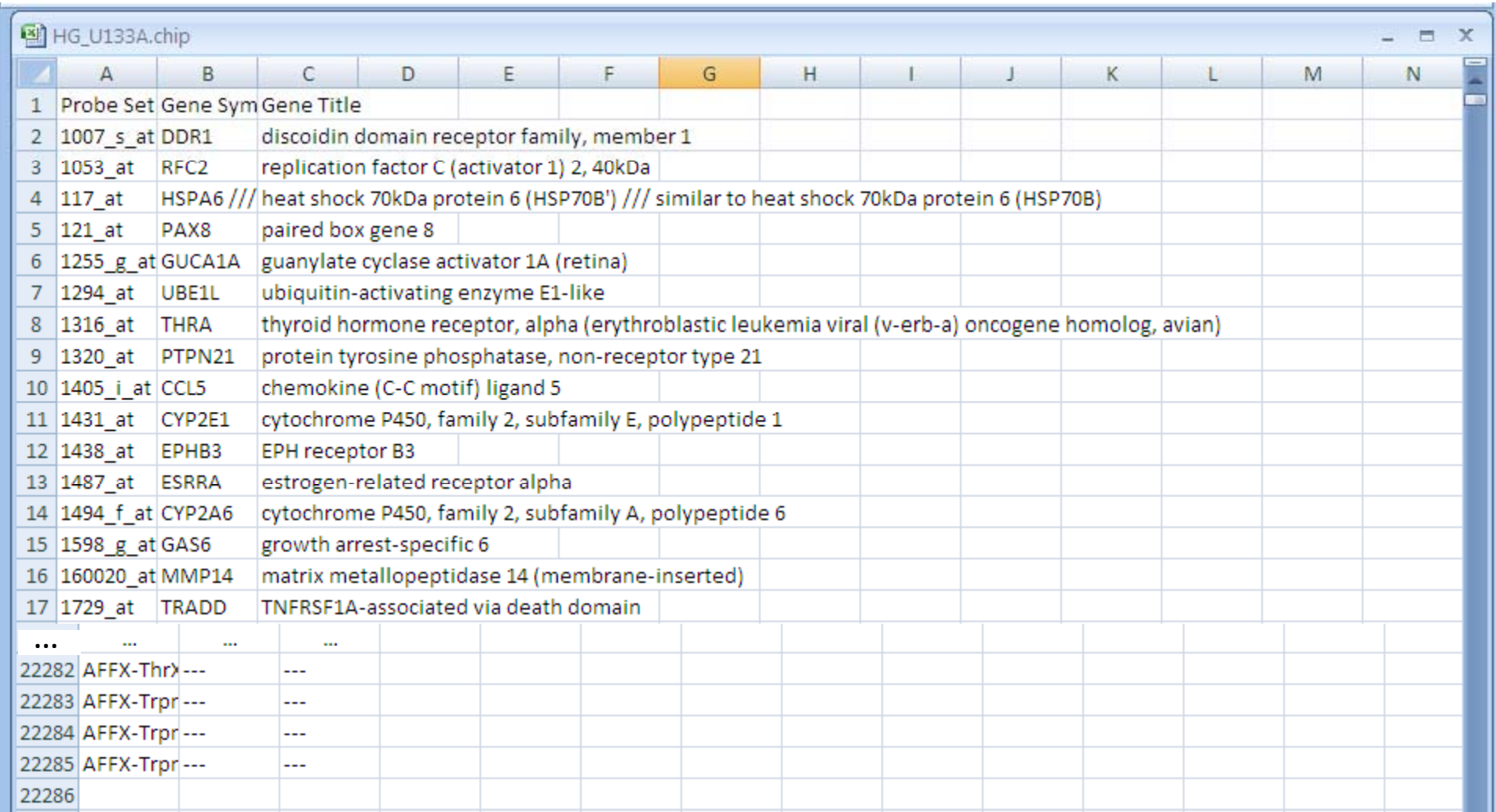

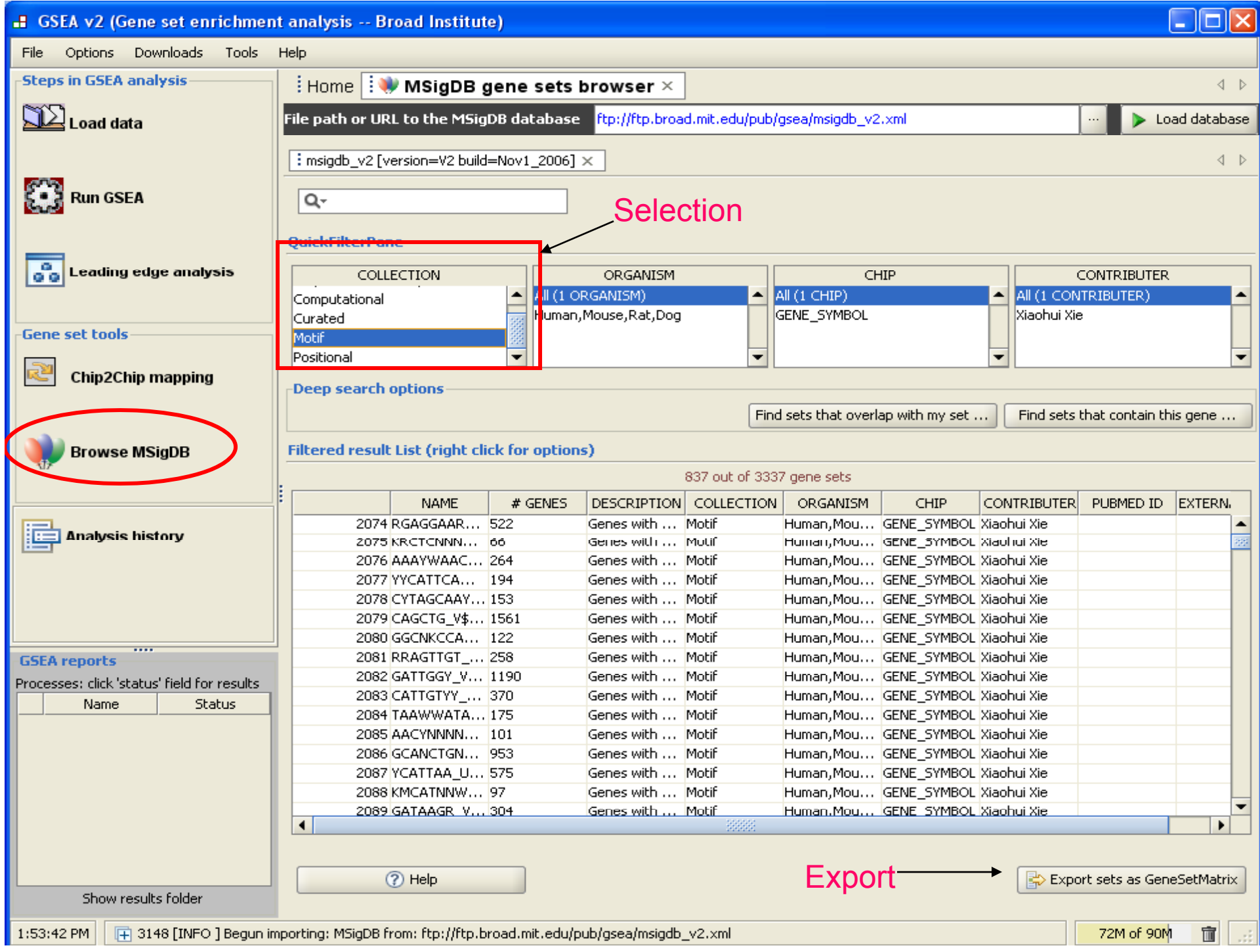

Sample categorical .cls (class) files: Specify phenotype of each sample, e.g., tumor type 1, tumor type 2; treatment works, does not work, same order from left to right as the samples in the expression file (the .gct file) Categorical class files: 3 line, space delimited text files

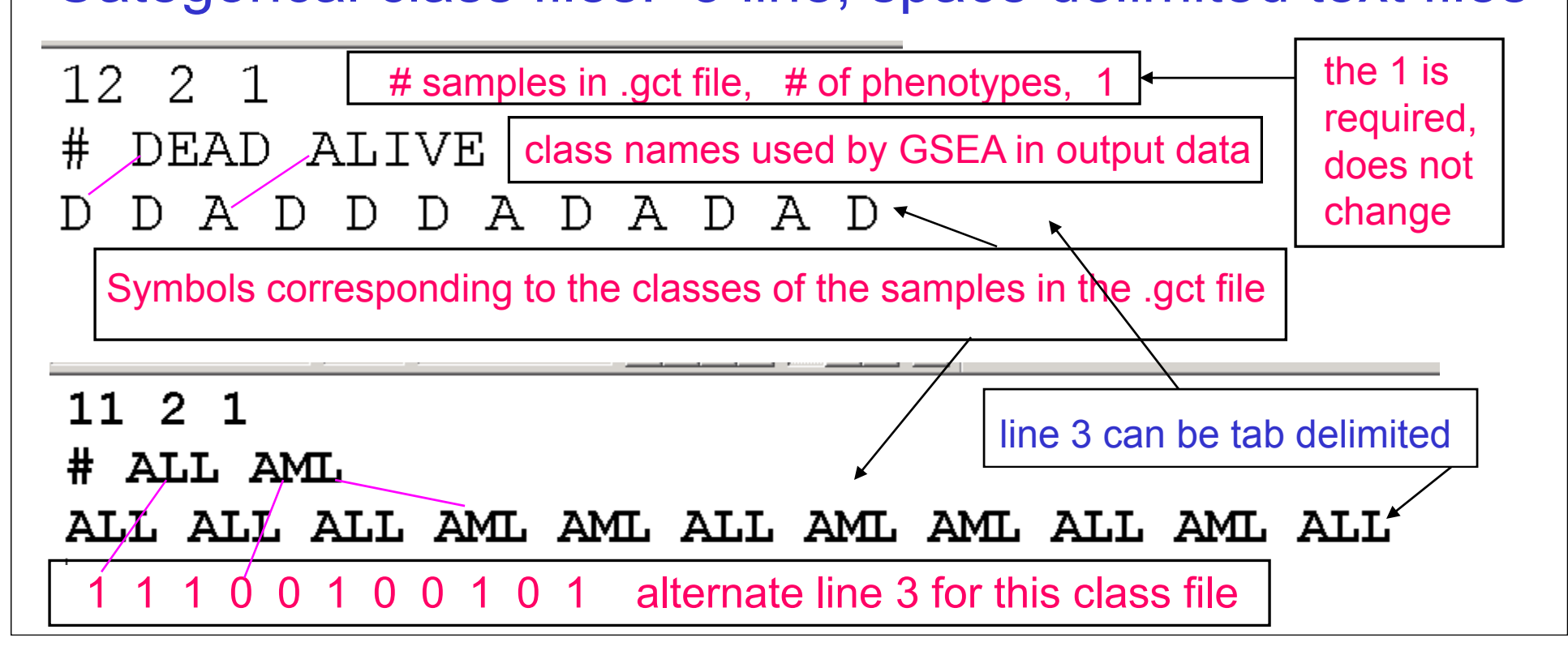

### Example of a "Numeric" Class File

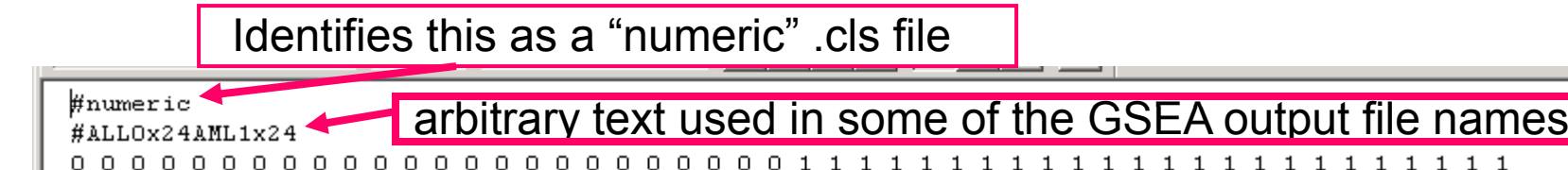

**vector V of numbers, one for each sam ple; genes will , p ;g be ranked by a measure of their correlation with V**

**A "numeric" .cls file, of the form one would have in order to use the "Pearson correlation" gene ranking metric (this would NOT be a normal choice for data with 2 phenotypes). If one had time series data, so, e.g., each sample was expression data of some system at a sequence of time points, the numeric values in line 3 (one for each sample, ordered as the samples are ordered in the .gct file) could be an expression pattern over time one was**  looking to have gene sets match. These values could be the **expression levels of a gene one was looking to match, or a measure of disease severity for each sample.**

### Illustration of .chip Description File tab delimited text file (optionally

feature IDs to gene symbols)

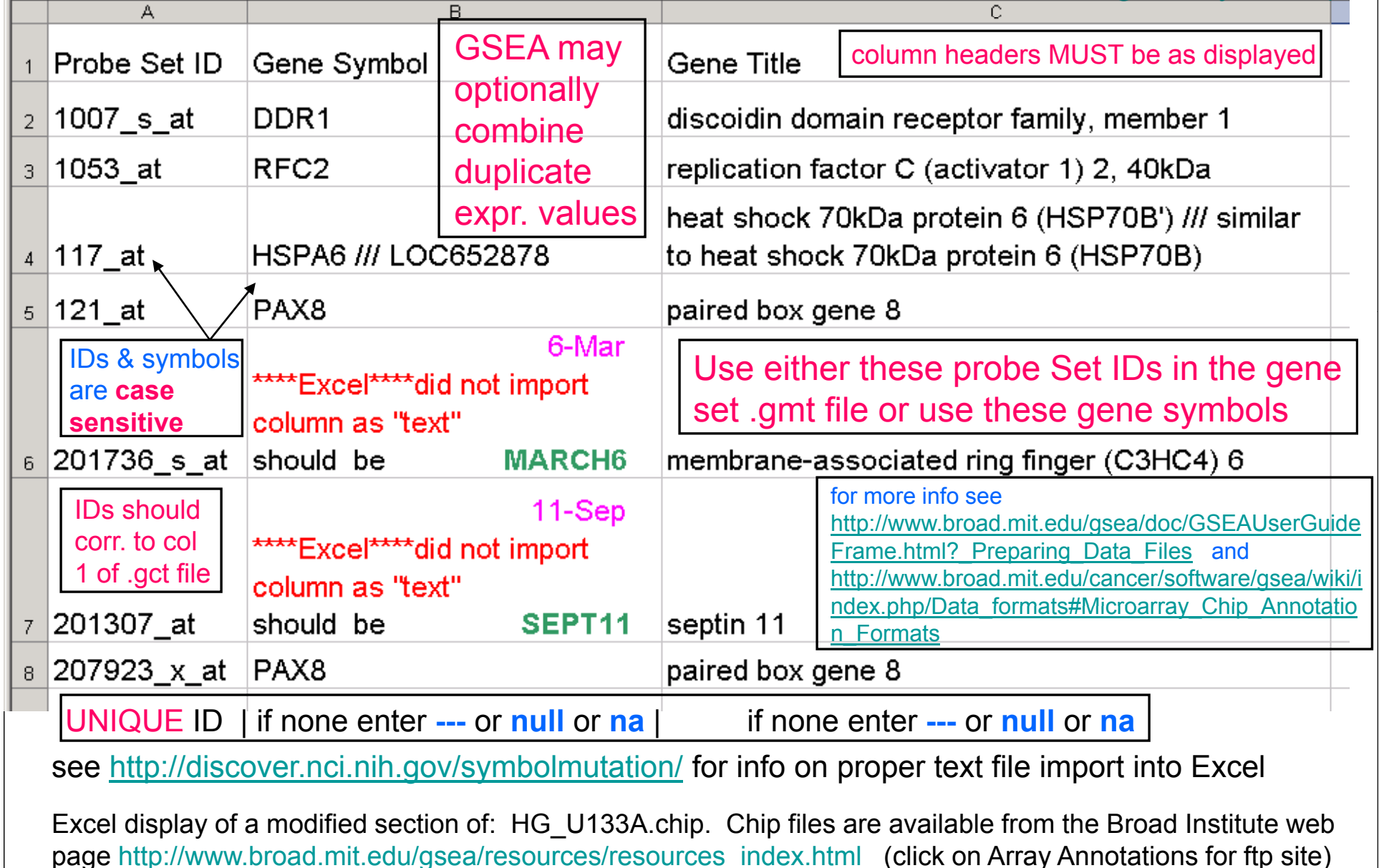

#### **Sample input choices for a test run for Desktop Java GSEA**

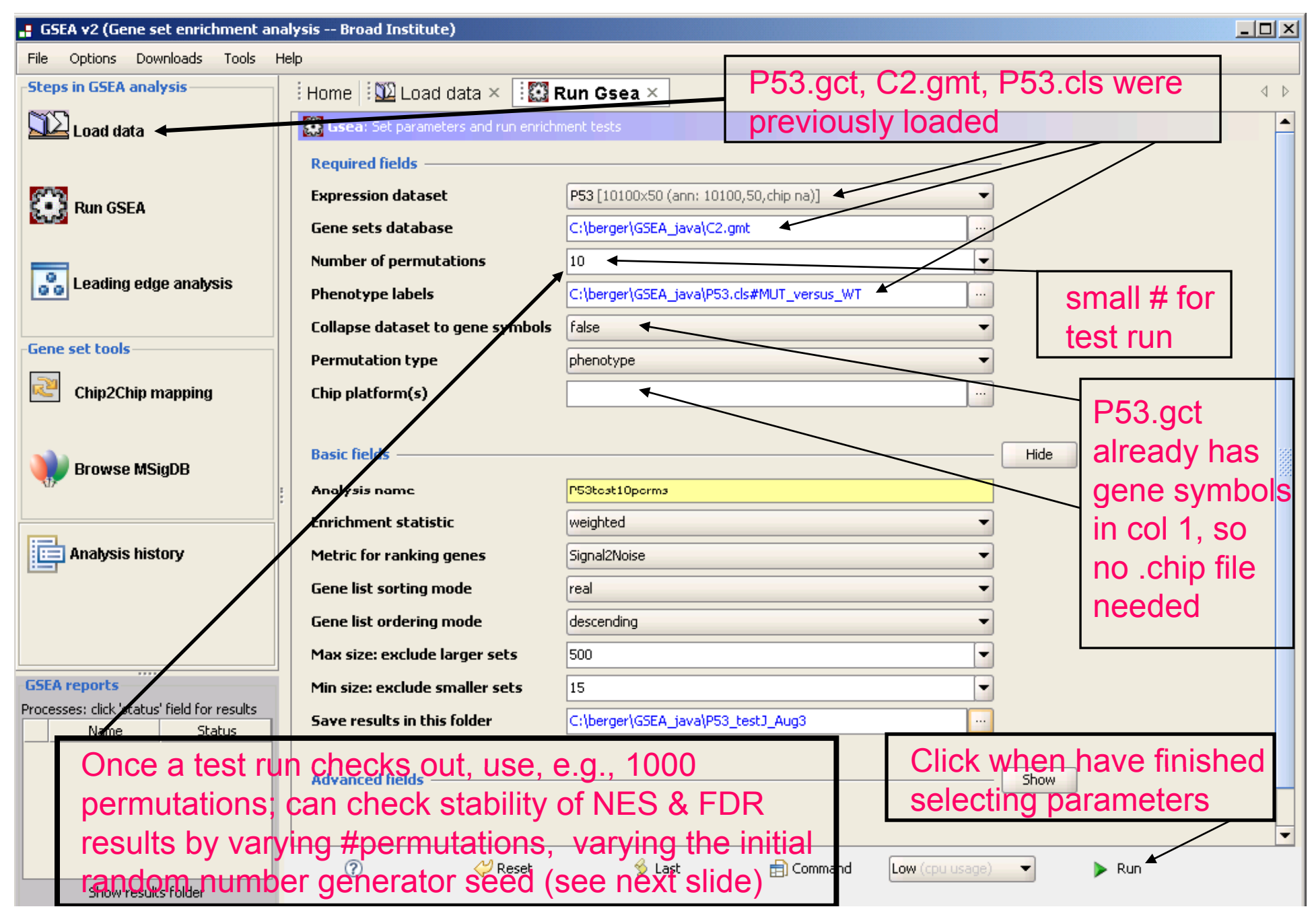

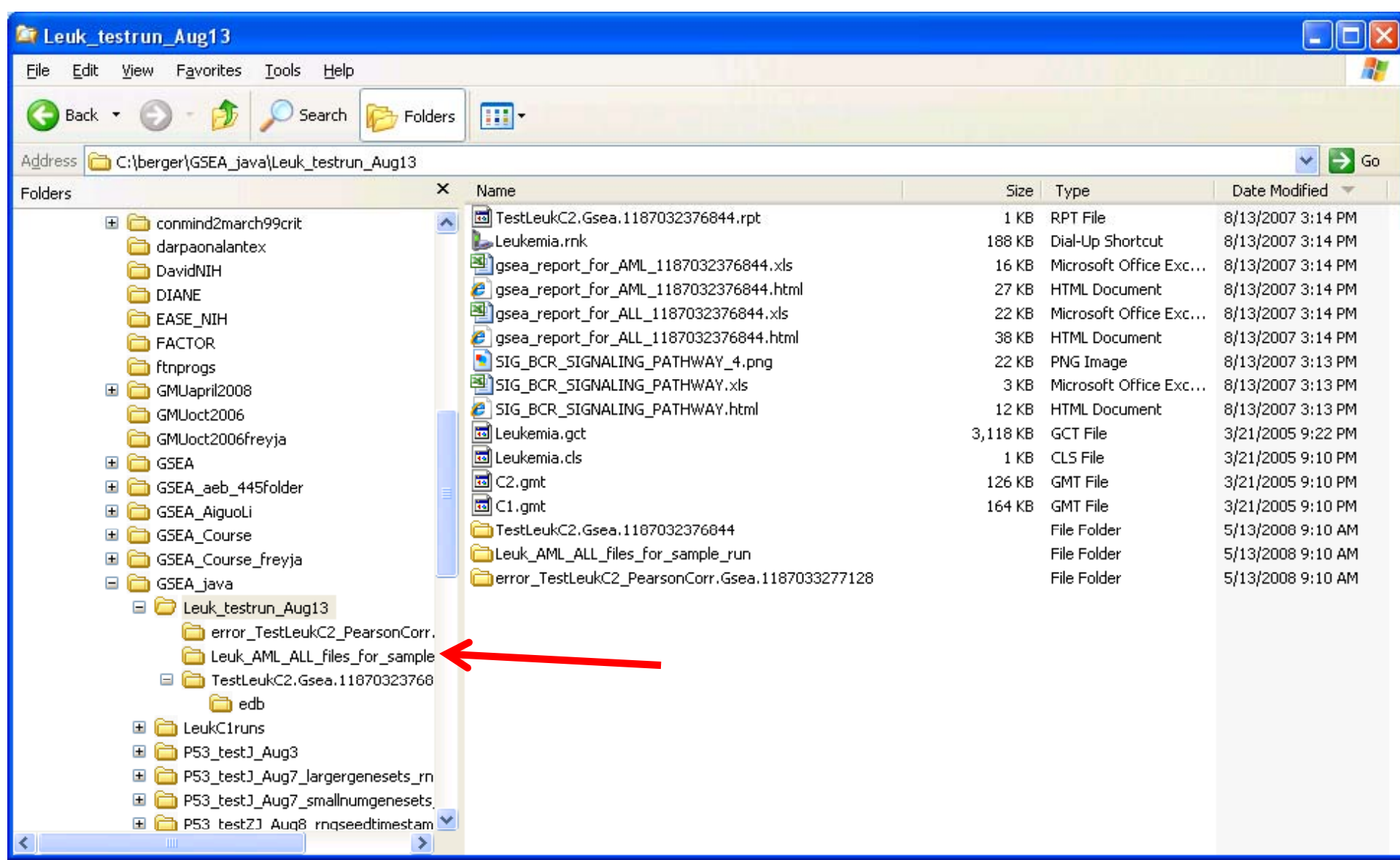

#### **Sample input choices for Desktop GSEA: Advanced Fields**

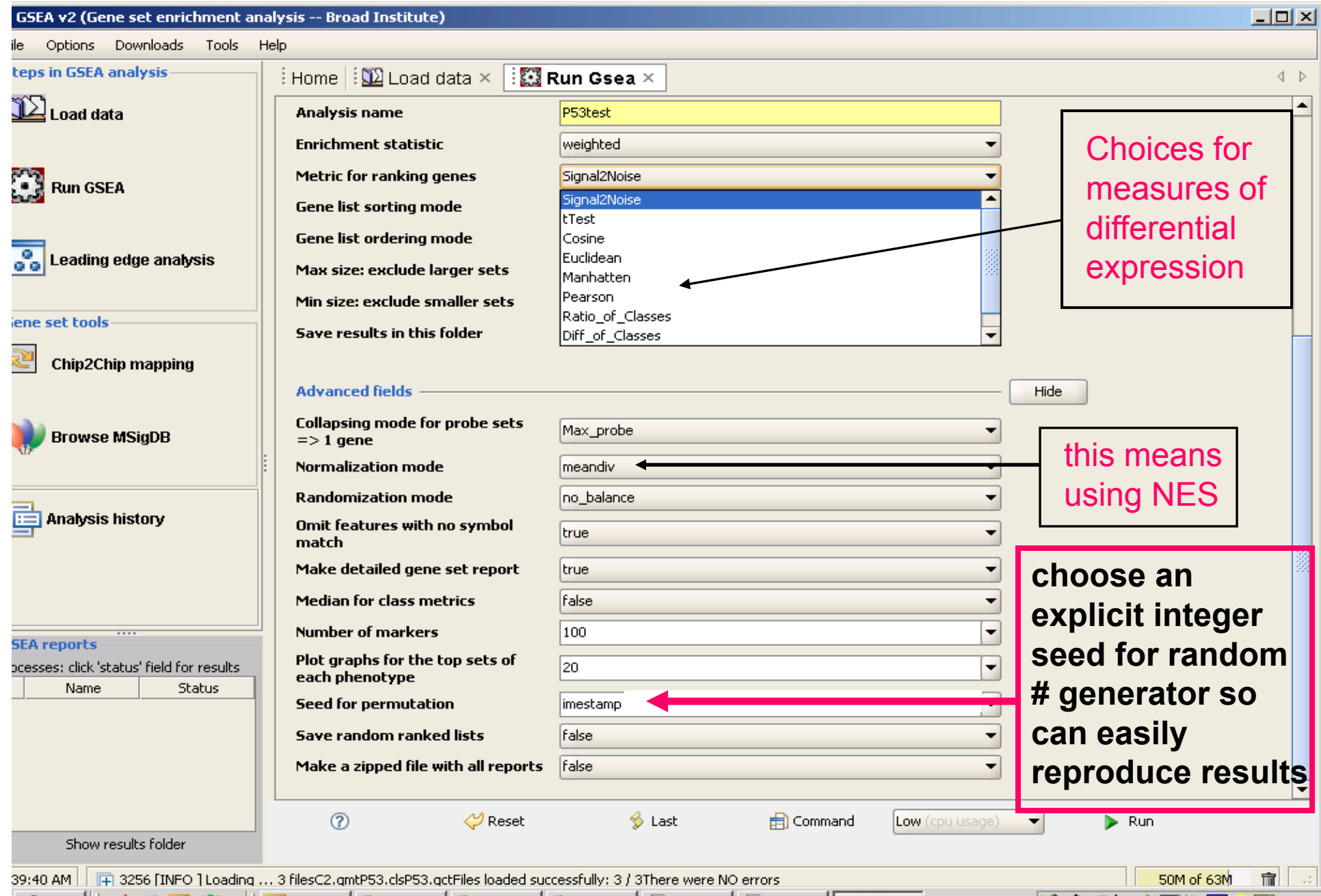

# File Format for Preranked Genes

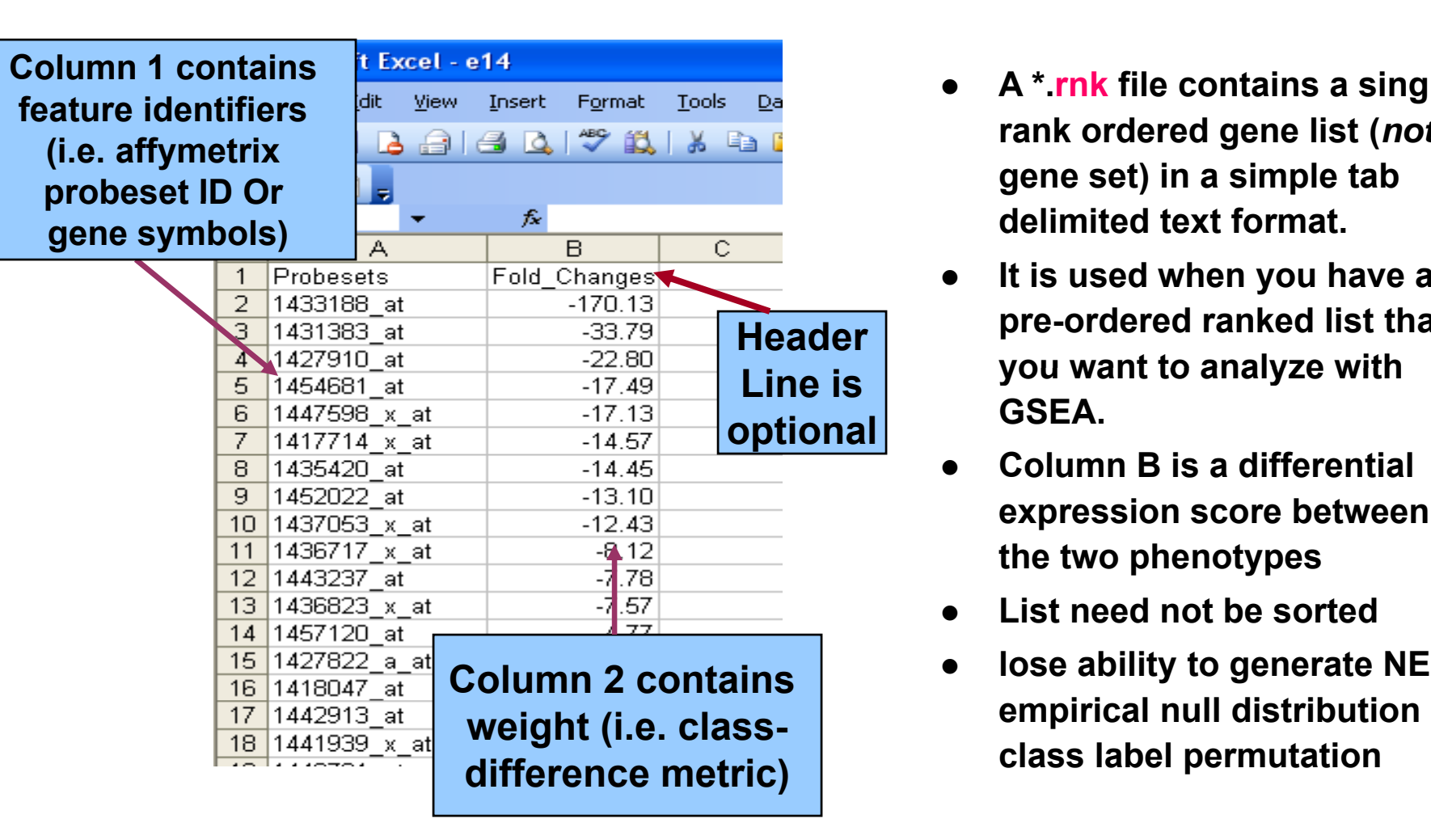

- z **A \*.rnk file contains a single, rank ordered gene list (***not* **gene set) in a simple tab**
- O **It is used when you have a pre-ordered ranked list that you want to analyze with GSEA.**
- O **Column B is a differential expression score between the two phenotypes**
- O **List need not be sorted**
- $\bullet$  **lose ability to generate NES i i l ll di t ib ti bs rib ution by class label permutation**

#### **Running Desktop GSEA using a pre-ranked gene list**

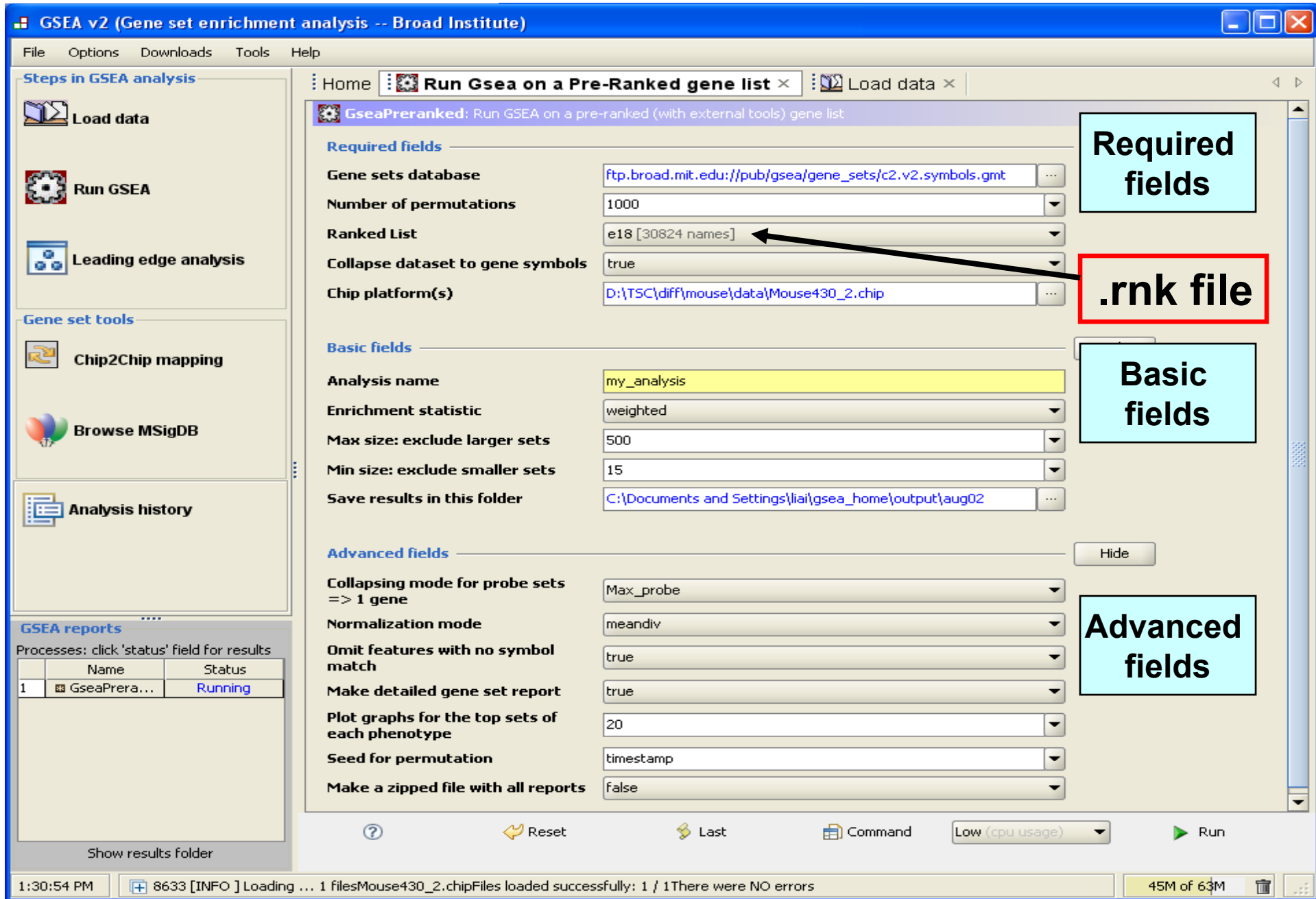

### GSEA Parameters and Defaults

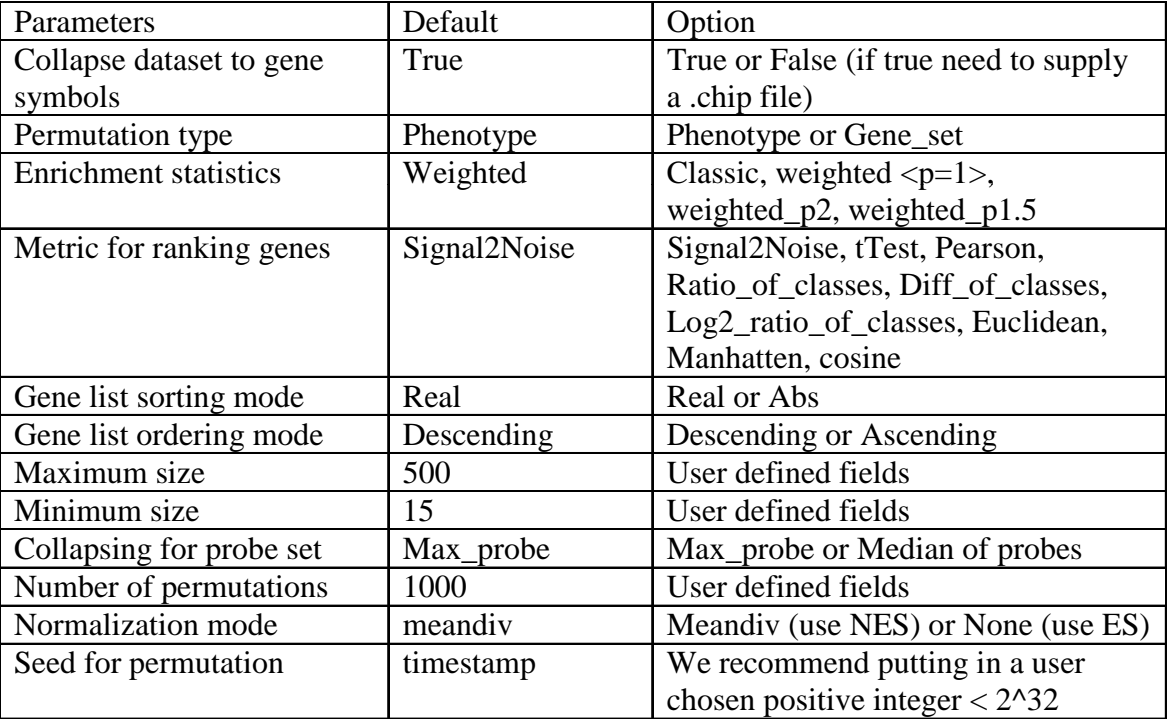

### Measures of Differential Expression

Let the expression data consist of samples from two phenotypes A and B. For a given gene g: let  $\mu_\mathsf{A}$  be the mean of the expression levels for g from the subset of samples having phenotype A & similarly for  $\mu_\mathsf{B}$ ; and likewise with standard deviations  $\sigma_{\sf A}$  and  $\sigma_{\sf B}$ . Then the signal2noise (GSEA default) measure of differential expression of g between A and B used as the gene ranking metric is:

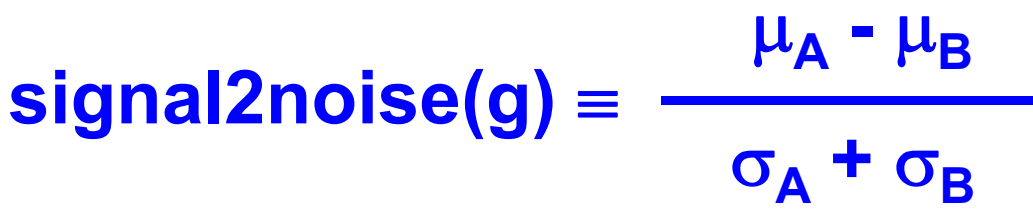

A number of other options are available from the Desktop GSEA, including tTest, log2\_Ratio\_of\_Classes, Ratio\_of\_classes, and several measures of correlation for continuous phenotypes; see "Metrics for Ranking Genes" in http://www.broad.mit.edu/cancer/software/gsea/doc/GSEAUserGuideFrame.html

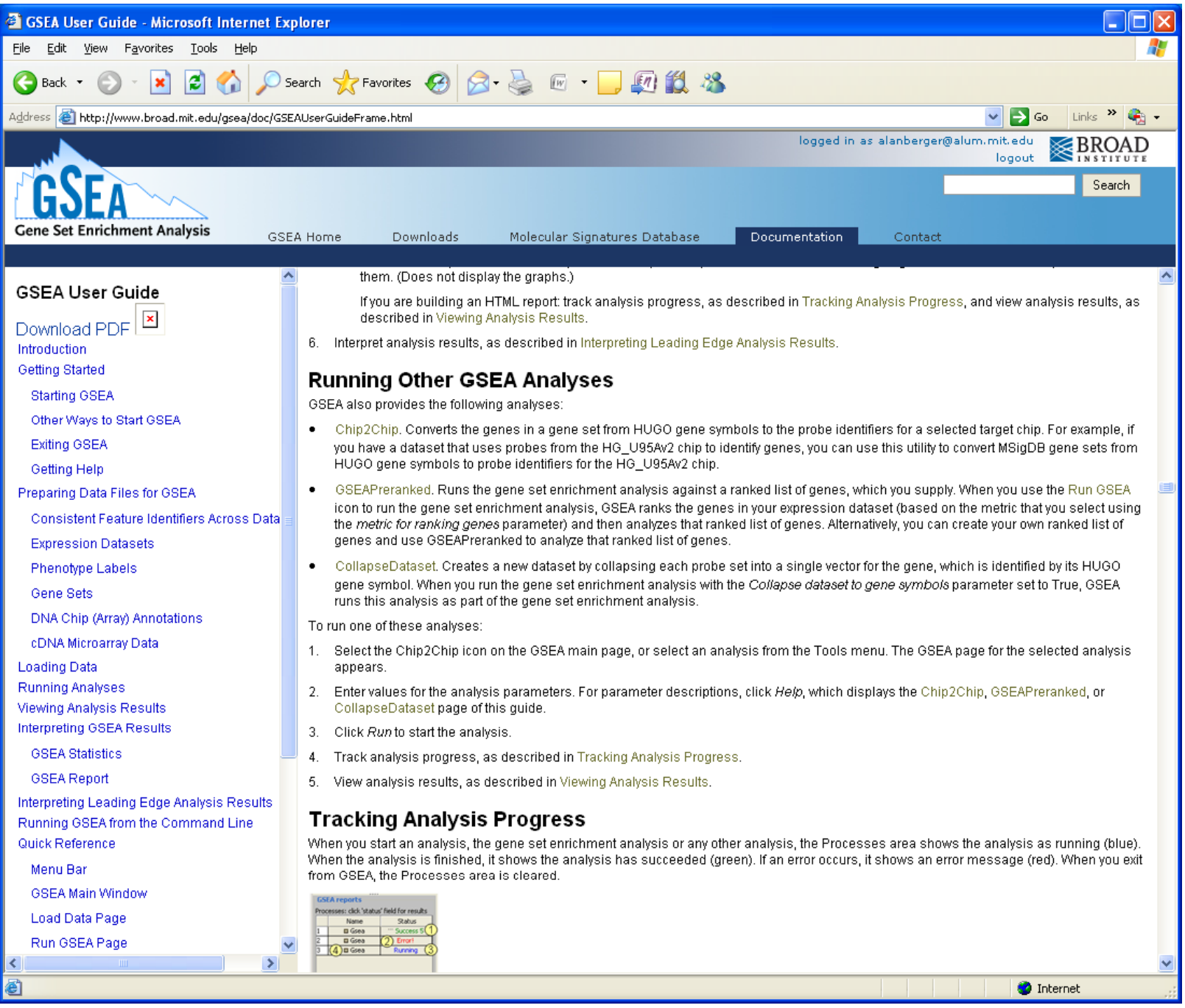

### **Outline**

- **Functional Analysis of Microarray Data – Analysis at the Level of** *Gene Sets*
- **Introduction to GSEA (Gene Set Enrichment Analysis)**
- **<break>**
- **Installing GSEA: Desktop**
- **Running GSEA: Required Input Files & Parameter Selection; Broad Institute Utilities**
- **<break>**
- **Understanding the GSEA Outputs**
- **Live Demonstration Running Desktop GSEA**

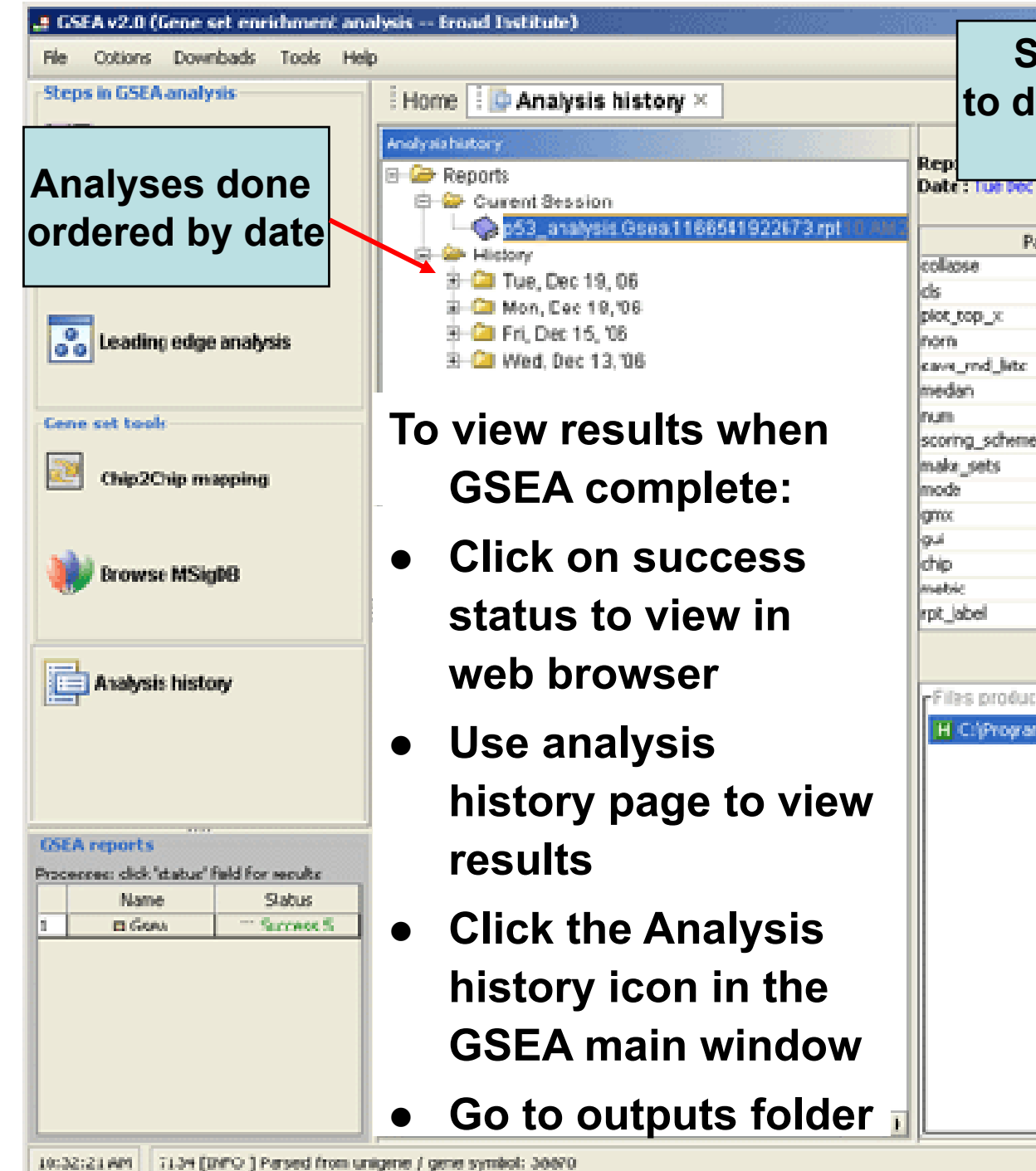

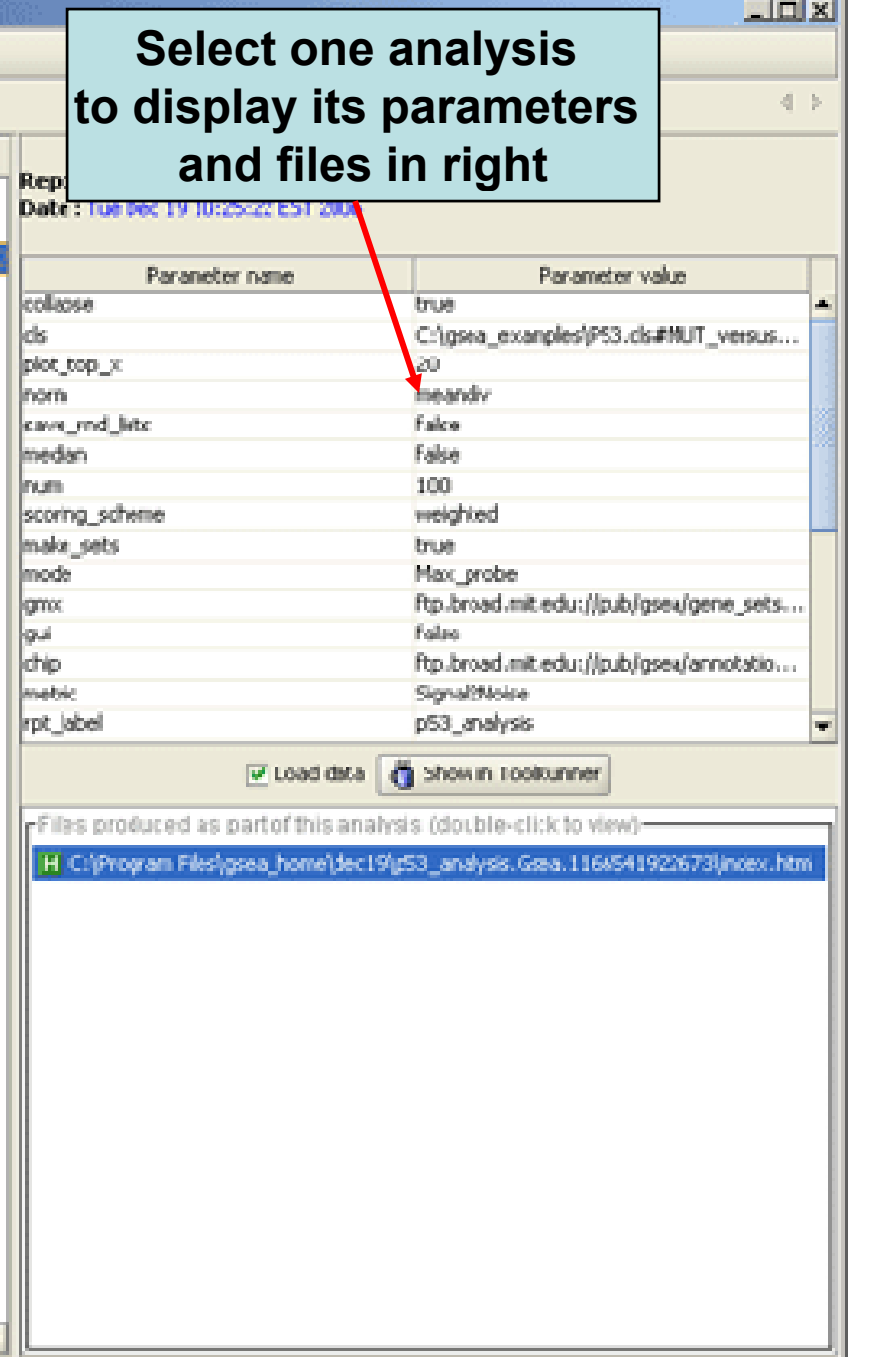

oces of usors in

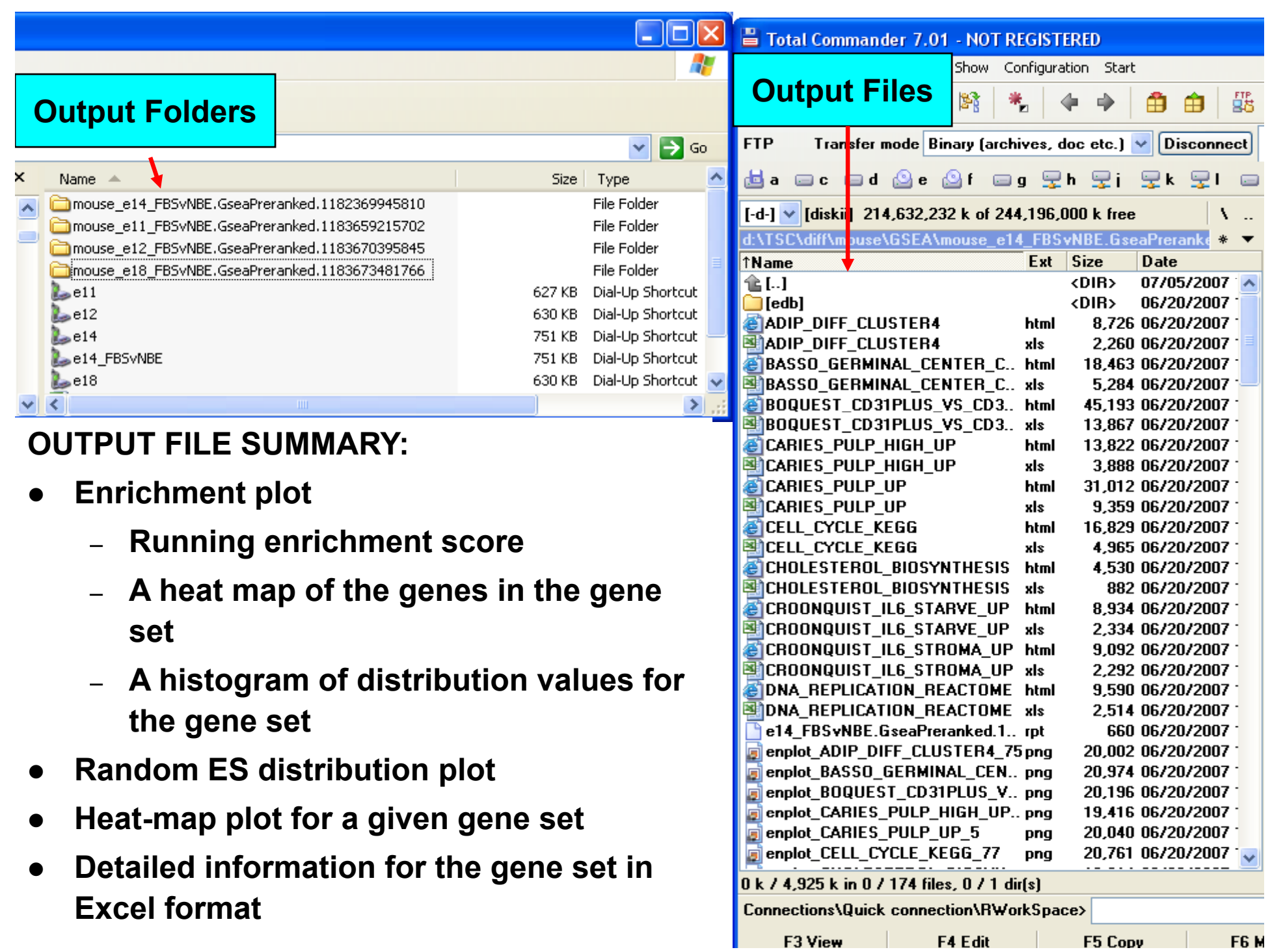

 $\mathbb{R}^n$ 

a pr

 $\mathbb{R}^n$ 

## Desktop GSEA Output Example

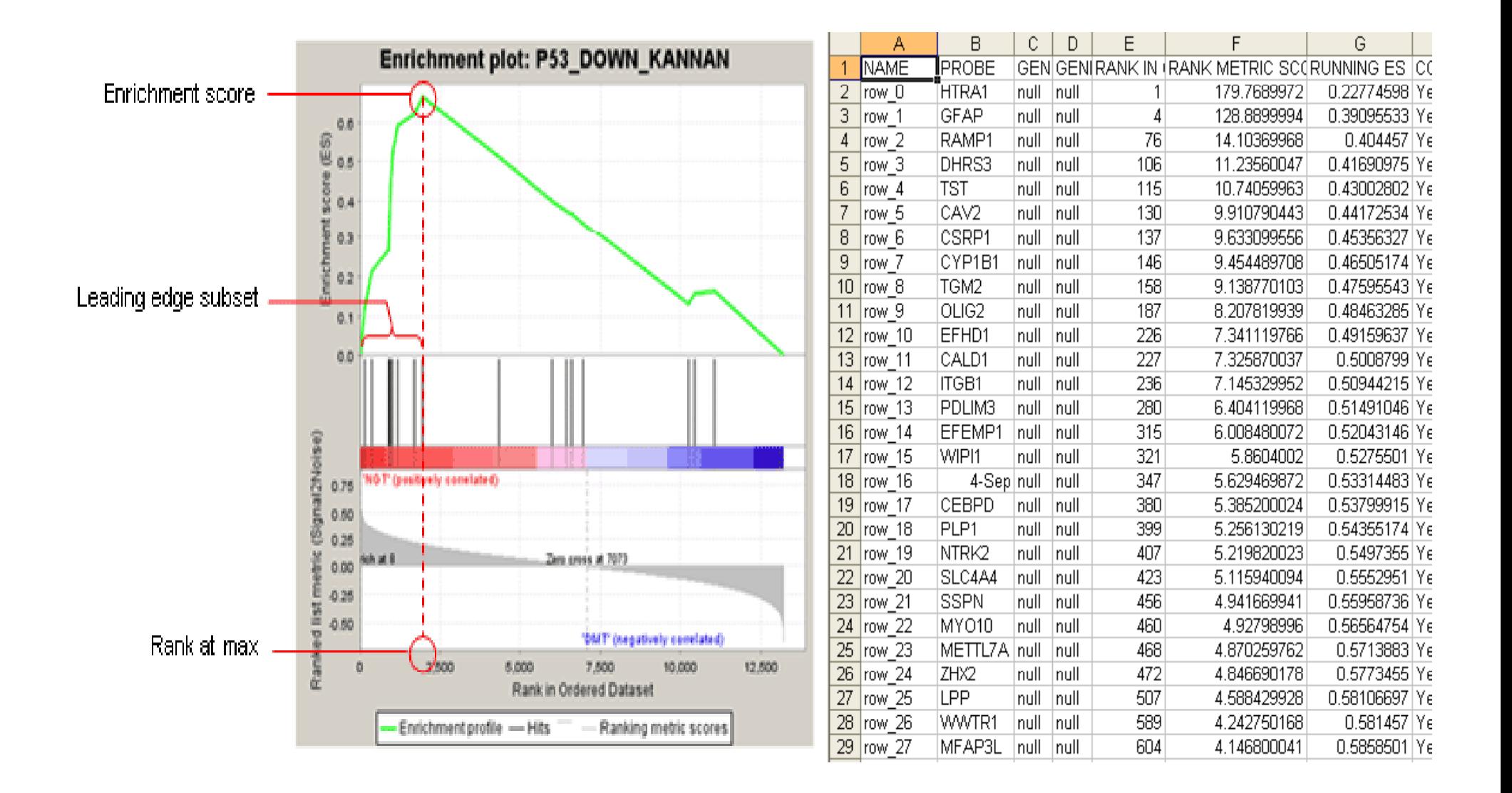

### GSEA Outputs

- **Basic outputs: 2 files for each of the gene sets** 
	- $\bullet$  **Grapg g g hic file: genes in the gene set as "hits" against the ranked list of genes, running enrichment score (RES), histogram of null distribution values for the gene sets, and heat map**
	- **G fil f th li t Gene files: a summary of the gene list**
- **Summary outputs:**
- **Two text files for g y ene sets summary**
- **7 summary graphic files for leading gene sets**
- $\bullet$  **D kt J GSEA d R Desktop Java GSEA and R-GSEA t t fil GSEA output files are similar**

# GSEA Outputs: Thresholds

- • **Nominal p values – obtained from the empirical null distribution of the gene set enrichment scores**
- **FDR q value – (False Discovery Rate) is the estimated fraction of false positives in a collection of gene sets, here of the form {all S | NES(S) ≥**  $\gamma$ **}** or {all S | NES(S) ≤ - $\gamma$ }. **It estimates the probability that a gene set at or beyond a given NES is a false positive finding and it is computed by comparing**  the tails of the observed and null distribution of the NES **(separate calculations for positive & negative tails for p, q values).**
- •• FWER p value – stands for FamilyWise-Error Rate. It is a very **conservative correction that seeks to ensure that a list of reported results is not likely to include even a single falsepositive gene set; calculated using the empirical NES null distr distr.**

Global Observed and Null Densities (Area Normalized)

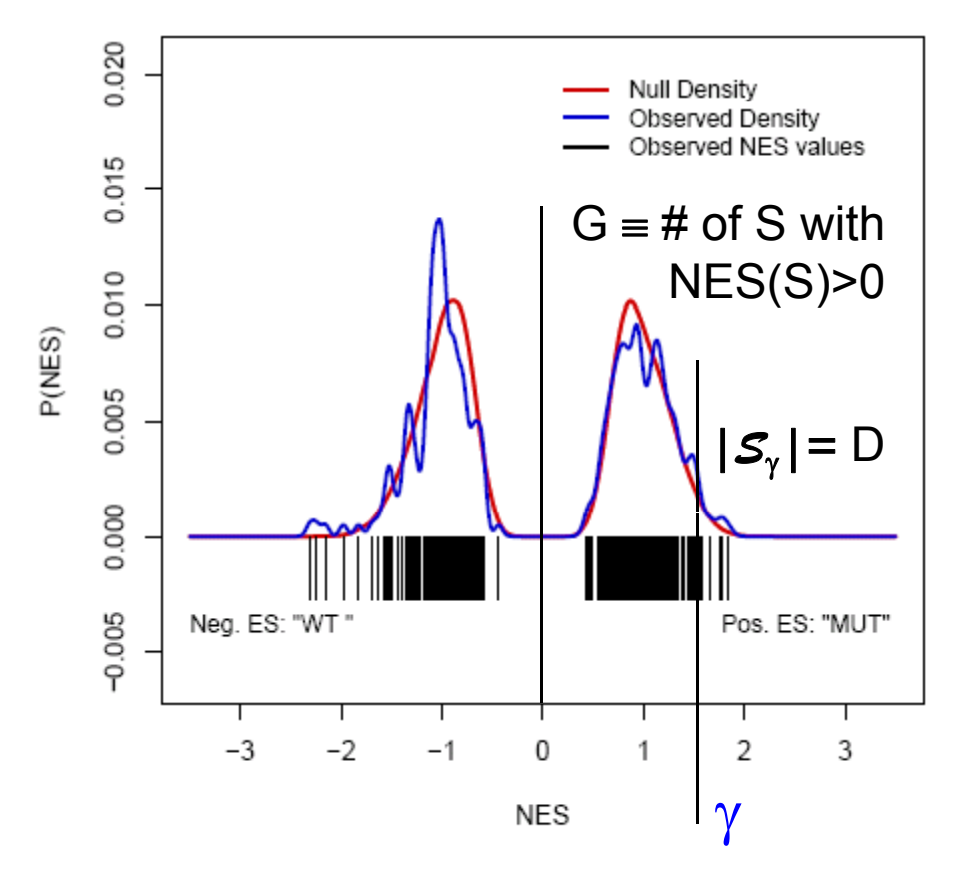

Figure extracted from testP53\_C2.global.plots.pdf from Broad Institute GSEA R distribution

**Simple Definition of FDR** for sets of the form  $\boldsymbol{\mathcal{S}}_{\gamma}$  = {all S with NES ≥  $\gamma$ } using NES(S) & NES(S,  $\pi)$ values. Similarly for *S -* <sup>γ</sup> <sup>=</sup>  ${\sf NES}({\sf S})$ >0  $\begin{array}{|l} \hbox{\tt vaco} \end{array}$  {S | NES(S)  $\le$  - $\gamma$ } (+, - NES values are treated separately)

Use fraction *7* of nonnegative NES(S,  $\pi$ ) values that are ≥  $\gamma$ to estimate number F of gene sets that are by random chance in *S*<sub>γ</sub> (F ≈ *7* G). If actual size of  $S_{\gamma}$  is D then actual size of  $\mathcal{S}_{\gamma}$  is D then estimate FDR by F / D, e.g.,

if have  $G = 500$  gene sets with  $NES(S) > 0$ , and the fraction  $\mathcal P$  is 0.01, then estimate  $F = 5$ ; so if D were, say, 20, then estimate FDR by 5/20.

**GSEA outputs on P53 data files**, top pane is output from GSEA R Broad distribution. Bottom pane is output from Java GSEA, test run with just 10 permutations. Note ES is same: the perm. based quantities **NES** & significance measures are of course different, due to the diff. # of perm. used for the 2 runs (also different random # generator seeds).

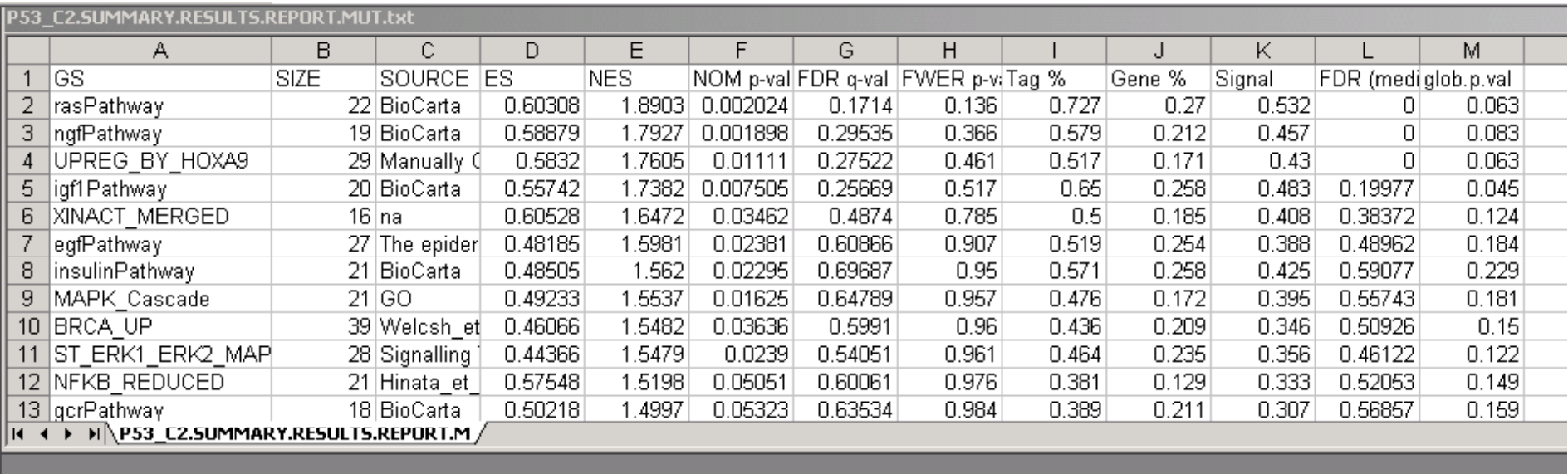

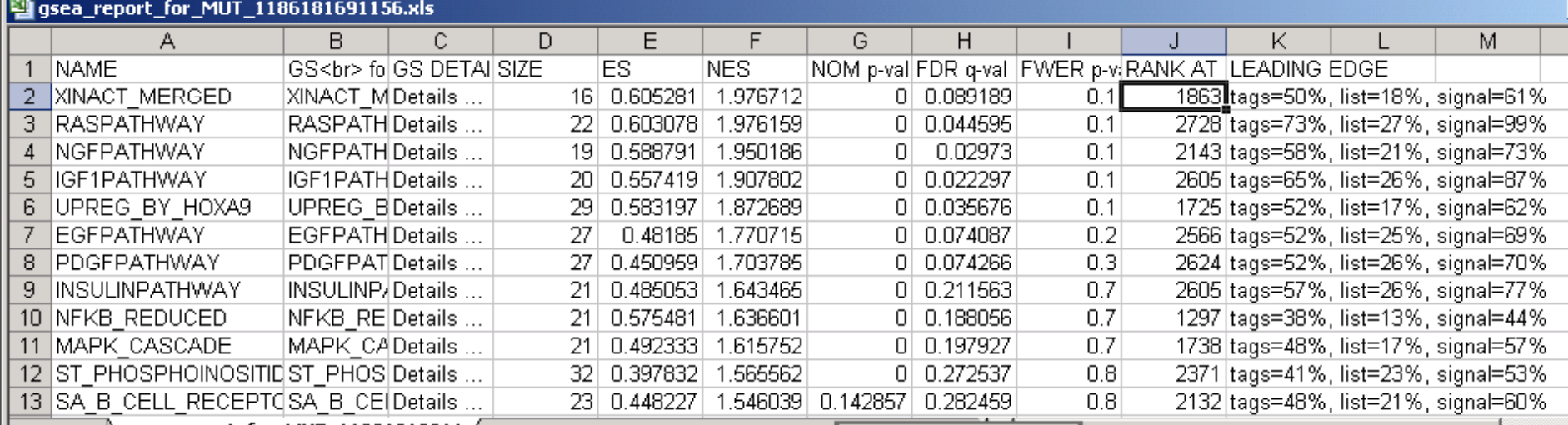

#### **HTML Report**

The HTML Report for the leading edge analysis contains the following sections:

- Clustered results. Provides the number of gene sets analyzed and a heat map of the leading edge subsets after clustering.
- Details of gene sets. Provides the following information for each of the analyzed gene sets and its leading edge subset:  $\bullet$ 
	- # members. Number of genes in the gene set.
	- # members in signal. Number of genes in the leading edge subset.
	- Tag %. The percentage of gene hits before (for positive ES) or after (for negative ES) the peak in the running  $\overline{\phantom{a}}$ enrichment score. This gives an indication of the percentage of genes contributing to the enrichment score.
	- List %. The percentage of genes in the ranked gene list before (for positive ES) or after (for negative ES) the peak in . the running enrichment score. This gives an indication of where in the list the enrichment score is attained.
	- Signal strength. The enrichment signal strength that combines the two previous statistics:  $\blacksquare$

$$
(\text{Tag } \%)(1 - \text{Gene } \%) \left(\frac{N}{N - Nh}\right)
$$

where N is the number of genes in the list and Nh is the number of genes in the gene set. If the gene set is entirely within the first Nh positions in the list, then the signal strength is maximal or 100%. If the gene set is spread throughout the list, then the signal strength decreases towards 0%.

- Other files made. Provides a heat map of the (unclustered) leading edge subsets and tabular ways of examining the ٠ leading edge subsets:
	- Clustered dataset (gct) uses the expression dataset format to describe the clustered leading edge subsets: each row is a gene set, each column is a gene, and an "expression value" of 1 indicates the gene is in the leading edge subset for the gene set.
	- GeneMatrix (gms) provides a gene set file for the leading edge subsets, which lists each gene set and the genes in . its leading edge subset.
	- Dataset (gct) uses the expression dataset format to describe the leading edge subsets (not clustered): each row is a . gene set, each column is a gene, and an "expression value" of 1 indicates the gene is in the leading edge subset for the gene set.
	- Heat map shows a heat map of the leading edge subsets (not clustered). . .
- Other. Lists the analysis parameters. Knowing the parameters used to produce the analysis is critical for reproducible  $\bullet$ research.

From page 30 of the Broad GSEA User Guide

### Leading-edge Subsets

- • **The Leading-edge subset is defined as those genes in S that appear in the ranked list L between the point where the running sum reaches its maximum deviation from zero and the adjacent end of L; it is the core of a gene set that accounts for the enrichment signal**
- • **Examination of the leading -edge subset can edge reveal a biologically important subset within a gene set**
- • **Grouping high scoring gene sets according to the leading edge subsets of genes may reveal which of those gene sets correspond to the those same/related biological processes and which represent distinct processes.**

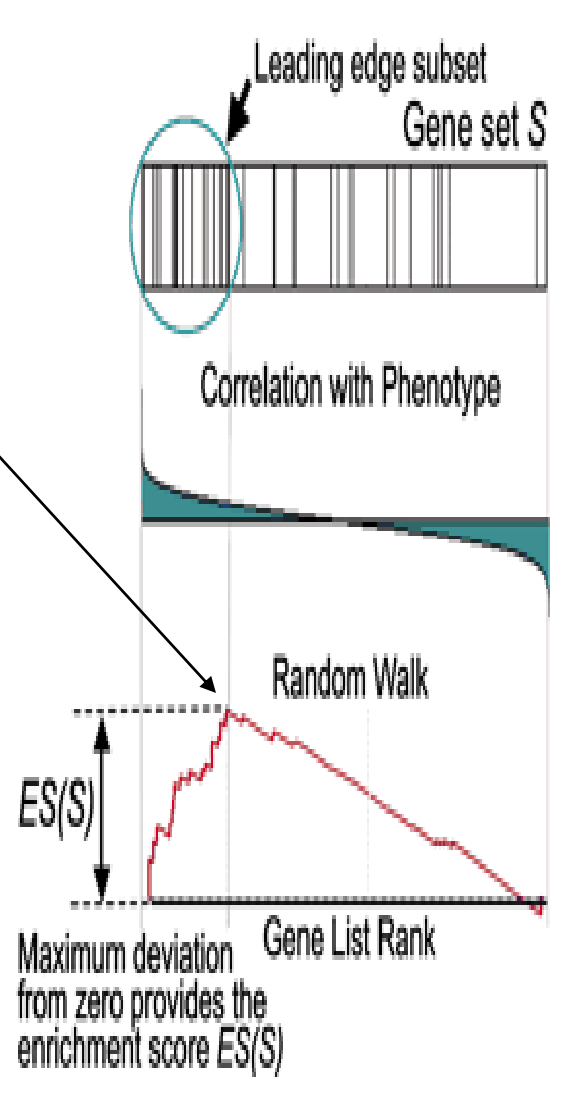

# Summary Outputs

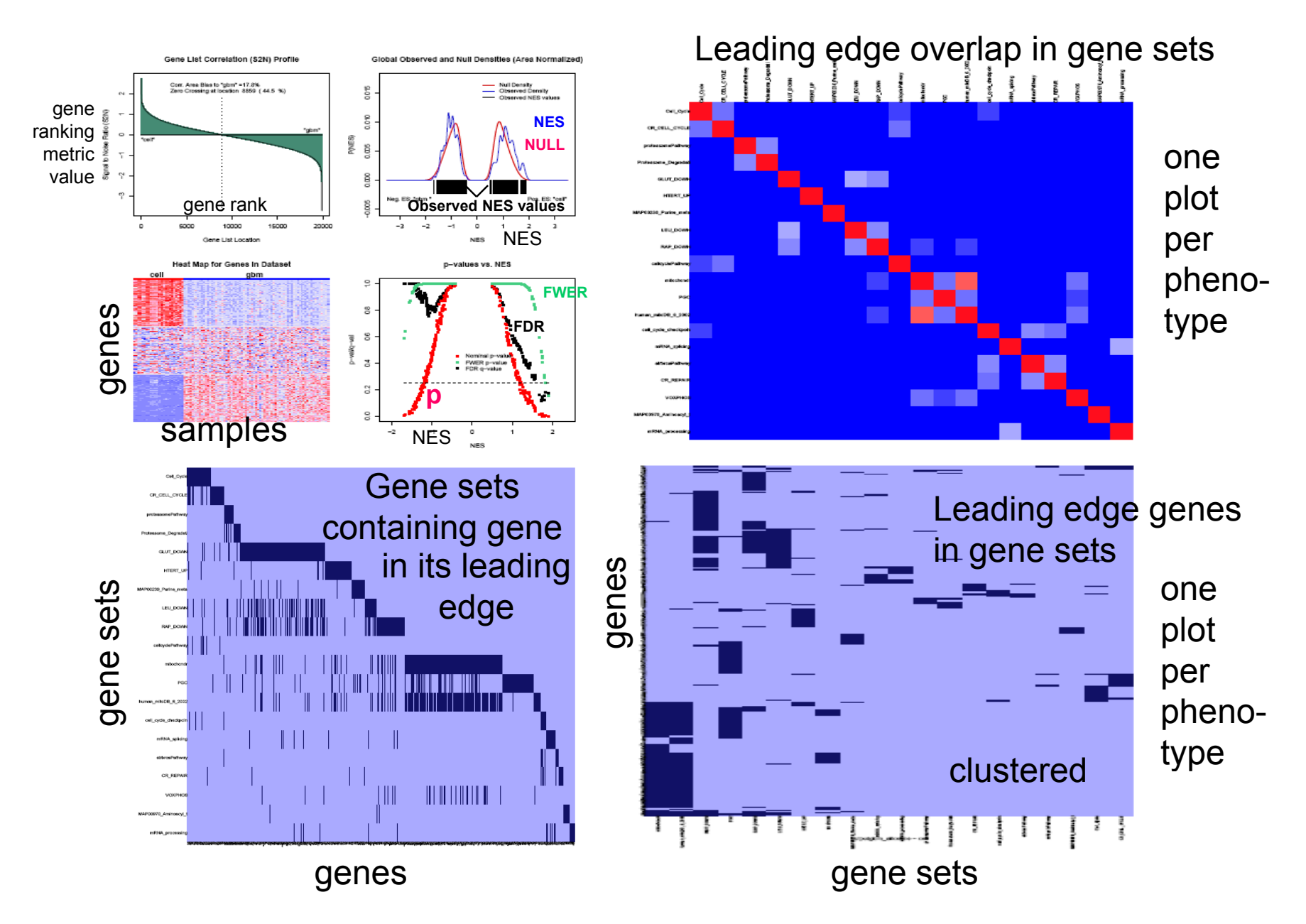

### Sample Outputs:  $S = IL7$  Pathway

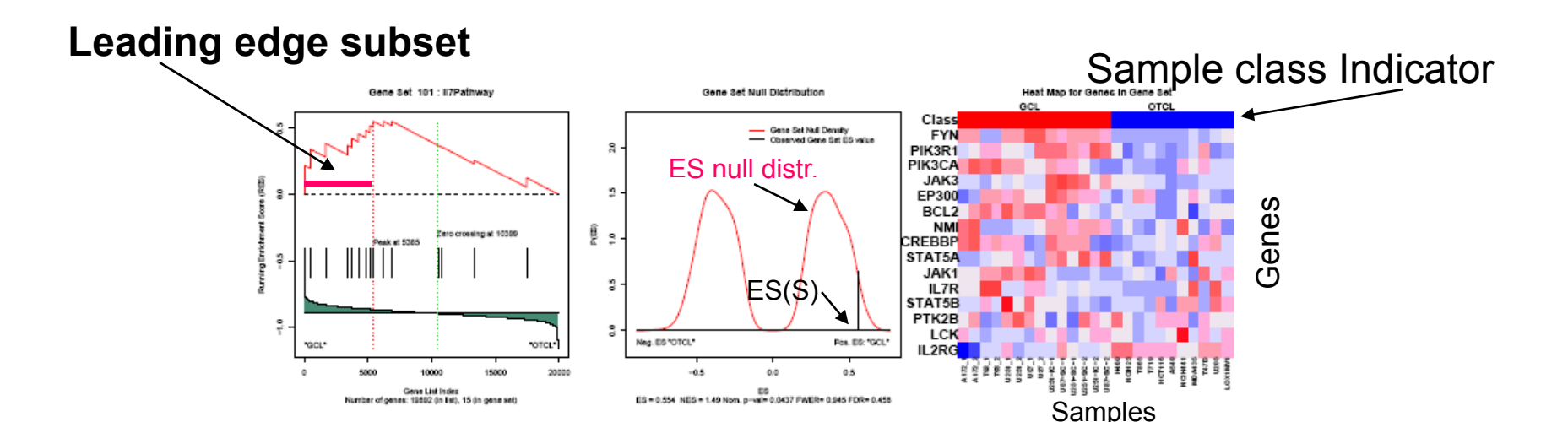

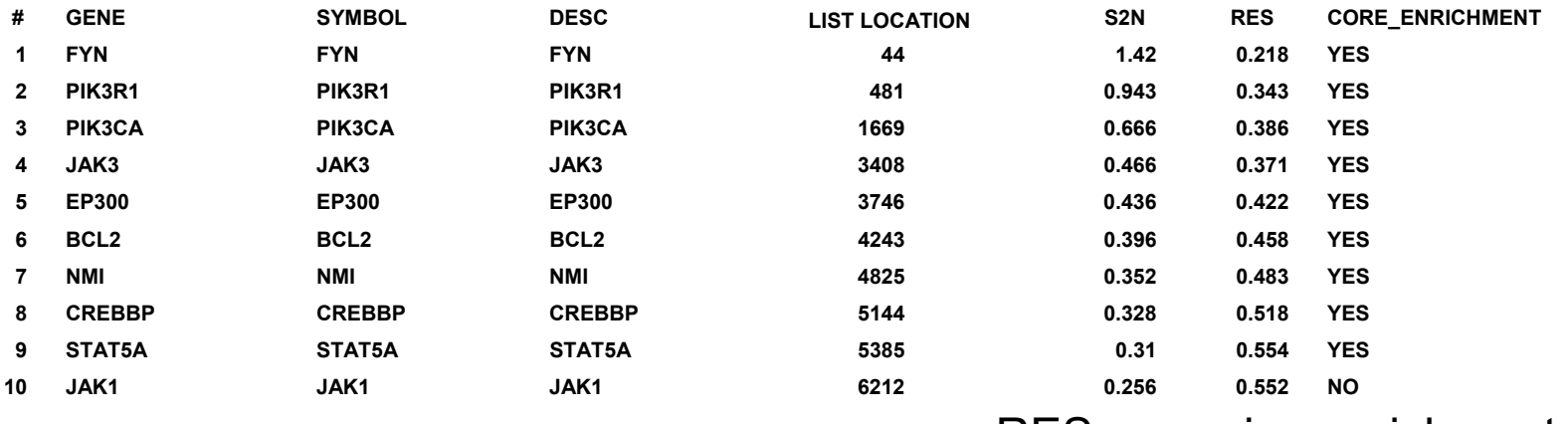

RES = running enrichment score

## GSEA

- • **Provides a systematic way to examine whether the expression levels of a gene set is correlated with the experimental or observed conditions for the samples**
- $\bullet$ **Generally look at two phenotypes at one time**
- $\bullet$  **10+ samples (balanced across the 2 phenotypes) (balanced are recommended by the GSEA manual (or should do gene set permutation). The output analysis provided by GSEA is rich but complex**
- $\bullet$  **You can use GSEA to analyze a dataset that contains a preranked list of genes but then can not do permutation testing on phenotype labels**

# Keep in Mind

- In the preprocessing step, GSEA excludes genes in a gene set that are not in the expression dataset
- The GSEA software does not preprocess the expression dataset.
- Normalizing the enrichment score across gene set size is done automatically
- Avoid analyzing gene sets with same set of genes, but a different gene set name.

### **Outline**

- **Functional Analysis of Microarray Data – Analysis at the Level of** *Gene Sets*
- **Introduction to GSEA (Gene Set Enrichment Analysis)**
- **<break>**
- **Installing GSEA: Desktop**
- **Running GSEA: Required Input Files & Parameter Selection; Broad Institute Utilities**
- **<break>**
- **Understanding the GSEA Outputs**
- **Live Demonstration Running Desktop GSEA**

## QUESTIONS?

- Please fill out course evaluations
- Updated class slides will be available at the CIT Course 445 web page (or send us an email request)

## Supplementary Slides

- •• Information on setting up and running Rversion of GSEA
- •• Sketches of several other gene set methods

### R Resources

- R installation resources:
	- http://cran.r-project.org/bin/windows/base/rw-FAQ.html
	- http://www.r-project.org/
- R programming basics: http://www.faculty.ucr.edu/~tgirke/Docume nts/R\_BioCond/R\_Programming.html

## R Installation

- • Go to Comprehensive R Archive Network (CRAN) at the URL: http://cran.r-project.org/
- • Get the R-x.y.z-win32.exe binaries for base distribution from the 'bin/windows' directory of a CRAN site. The contrib link contains a large number of add-on packages.
- •Make sure that the package version will run using the R version you have
- •Your file system must allow long file names
- • For Installation, just double-click on the icon and follow the instructions, e.g., 'R-2.5.1-win32.exe'.
- •Uninstall can be done from the Control Panel.
- • The Bioconductor R package is available via: from your R session, type: source("http://www.bioconductor.org/getBioC.R") getBioC()
### **Example of a file to run GSEA – R, sets input parameters & starts run.** Run.P53\_C2.R run file from the Broad Institute web page

#### **(with some annotations added )**

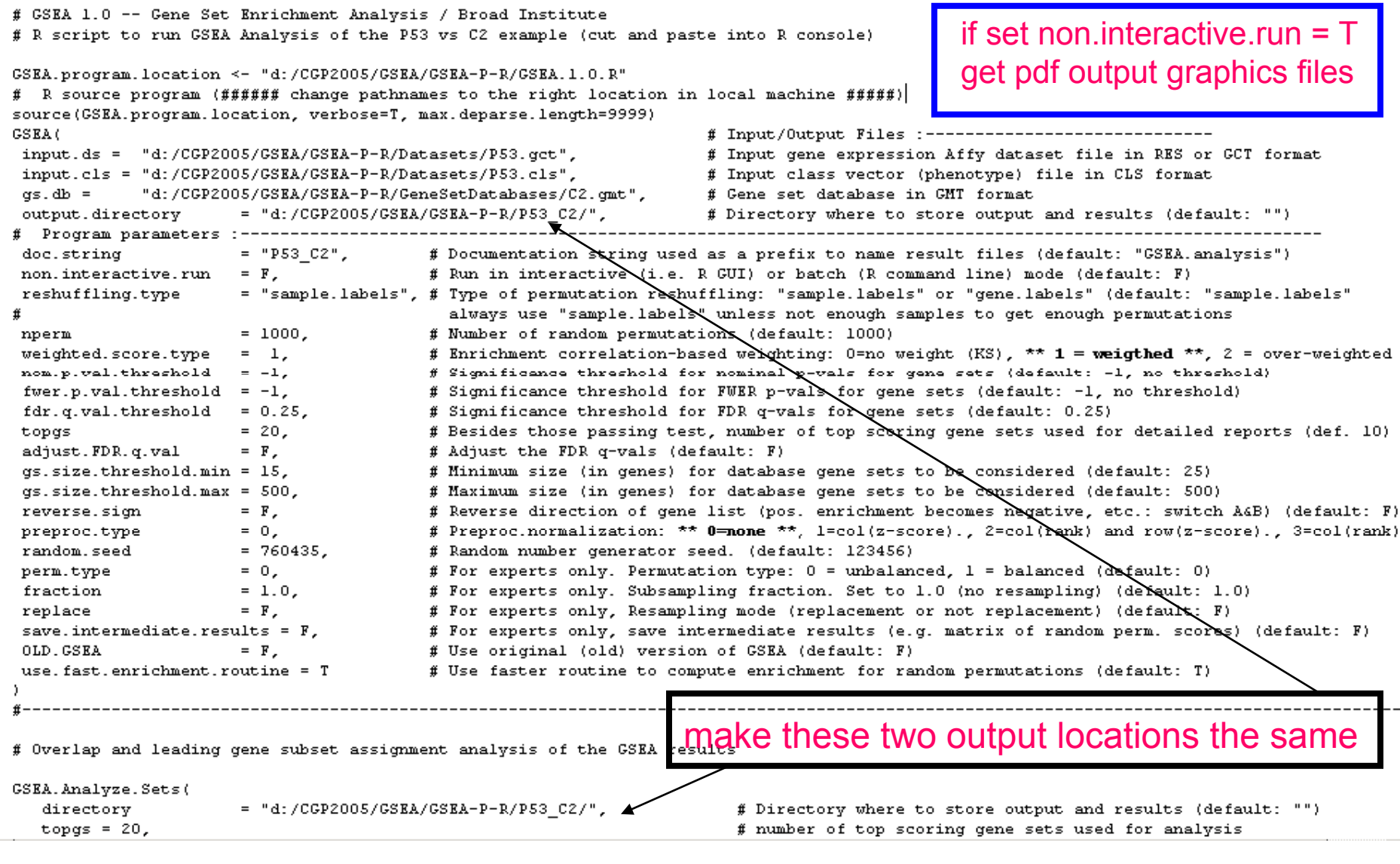

### **Memory Issues for R version of GSEA**

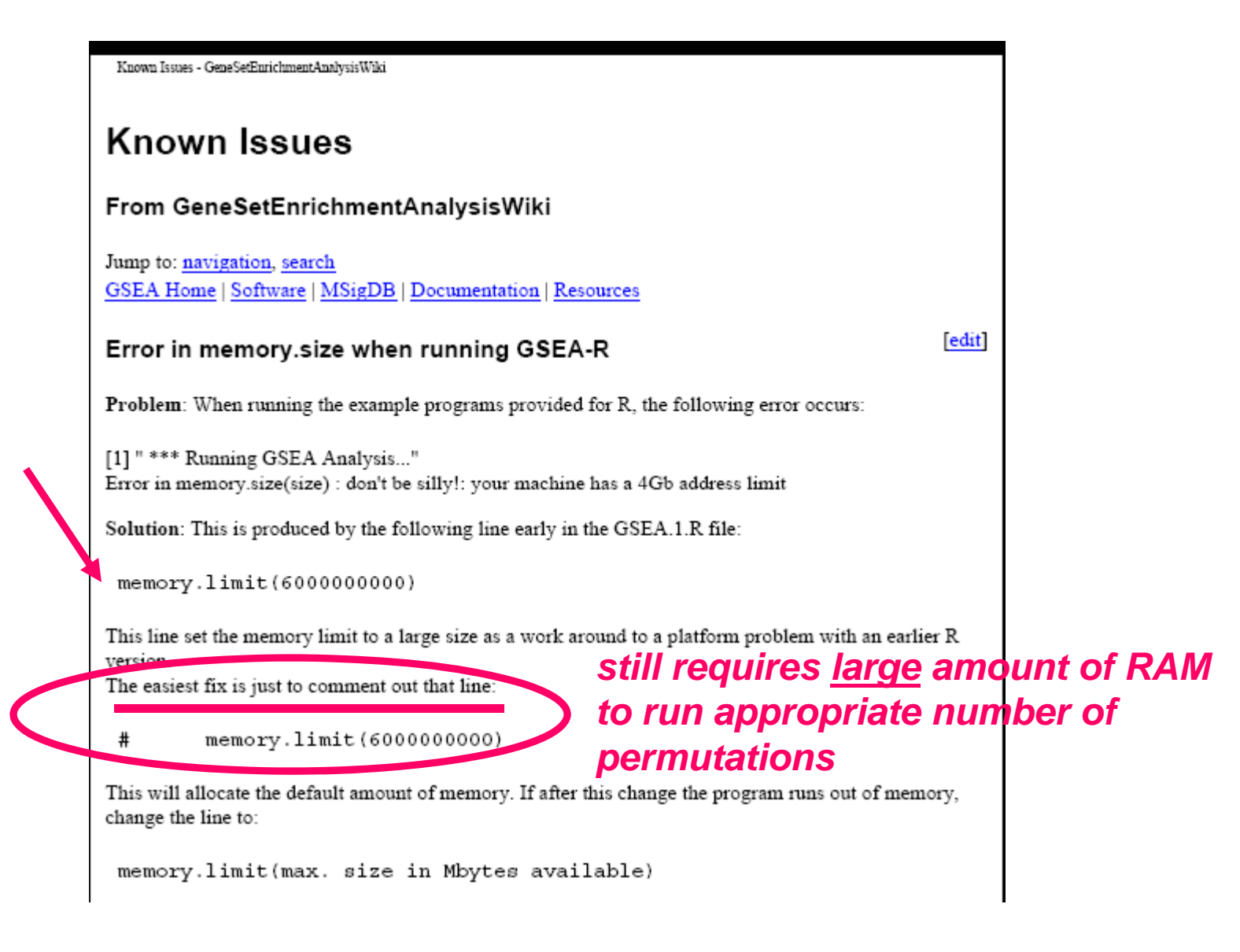

# **PAGE**

## **Parametric Analysis of Gene set Enrichment**

Input the fold changes between two experimental groups for all the genes on the chip

 $\mu$  = mean of all the fold changes  $\delta$  = standard deviation for all the fold changes

for a given gene set S containing m genes, let  $\mathsf{ave}(\mathsf{S})$  = mean(fold changes) for the genes of S,

then the

**PAGE z-score for S** = (ave(S) - μ) / (δ / m<sup>1/2</sup>)

can use difference measures other than fold change

## **SigPathway Algorithm**

- $\bullet$  **Two Null Hypothesis tests** 
	- **Q1 – The genes in the gene set have the same association pattern with phenotypes as the rest of the genes (Row/gene permutation (for NTk))**
	- **Q2 – There are no genes in the gene set whose expression is**  correlated with the phenotypes (<mark>Column/phenotype</mark> permutation **(for NEk))**
- •• Summary statistics Tk & Ek are defined for each gene set  $\boldsymbol{\mathcal{S}}_{\mathsf{k}}$ in terms of averages of the t-scores t<sub>i</sub> for each of their **constituent genes.**
- $\bullet$  **A standardization step is introduced to obtain Normalized gene set scores NTk & NEk: empirical null distributions are**  obtained by row or column permutations as indicated above.

## **GSA: G**ene **S**et **A**nalysis\*

•**Compute a summary statistic (e.g. t-statistic1) <sup>z</sup>***<sup>i</sup>* **p y (g )for each**  gene, and let  $Z<sub>S</sub>$  be the vector of  $Z<sub>i</sub>$  values for the genes in **each gene set** *<sup>S</sup>***.**

•Compute a summary statistic  $\ell(\mathbb{Z}_S)$  (e.g. maxmean<sup>2</sup>) for **each gene set** *S***: denote it by S =**  $\mathcal{L}(Z_{\leq})$ **.** 

•**Standardize S: S' = (S – mean**<sup>s</sup> **) / stdev**<sup>s</sup> (mean<sub>s</sub> and stdev<sub>s</sub> from row permutations)

•**Re-compute S' on multiple column permuted datasets. Estimate p-values and FDR from resulting empirical null distribution.**

•**GSA can handle multiple classes, survival times and quantitative outcomes.**

<sup>1</sup>or z-value having the same p-value. <sup>2</sup>maxmean = ave(pos. parts) or ave(neg. parts) whichever has the largest magnitude. pos. part(x) =  $max(x,0)$ ; neg. part(x) =  $min(x,0)$